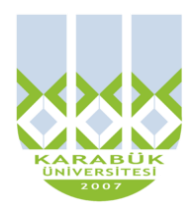

**5. HAFTA**

# **BLM 183 Bilgi Teknolojileri ve Uygulamaları**

# **Yrd.Doç.Dr. İnan KESKİN**

**[inankeskin@karabuk.edu.tr,](mailto:inankeskin@karabuk.edu.tr) [inankeskin@gmail.com](mailto:inankeskin@gmail.com)**

**KBUZEM** Karabük Üniversitesi Uzaktan Eğitim Uygulama ve Araştırma Merkezi

# **WİNDOWS OFFİCE WORD KULLANIMI-I (OFFİCE 2010)**

## **MİCROSOFT OFİS WORD**

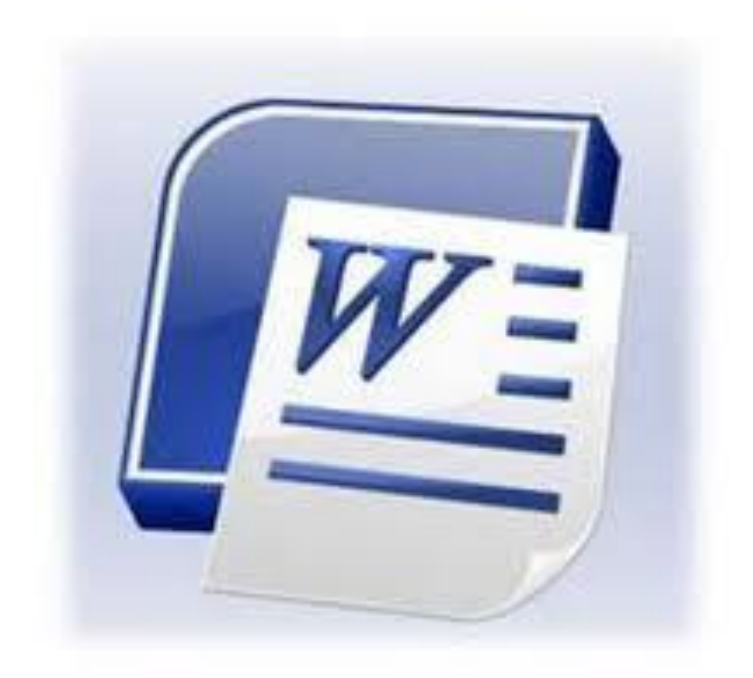

Office Word Programı ile çalışma sayfamıza Yazı yazabilir, Yazılarımızın görünümlerini değiştirebilir, Tablolar oluşturabilir, Resim ekleyebilir, Çalışmamızı yazıcıdan çıktı alabilir, Çalışmamızı kaydedebilir, Çalışmamızı daha sonra yeniden düzenleyebiliriz.

#### **PROGRAMIN BAŞLATILMASI**

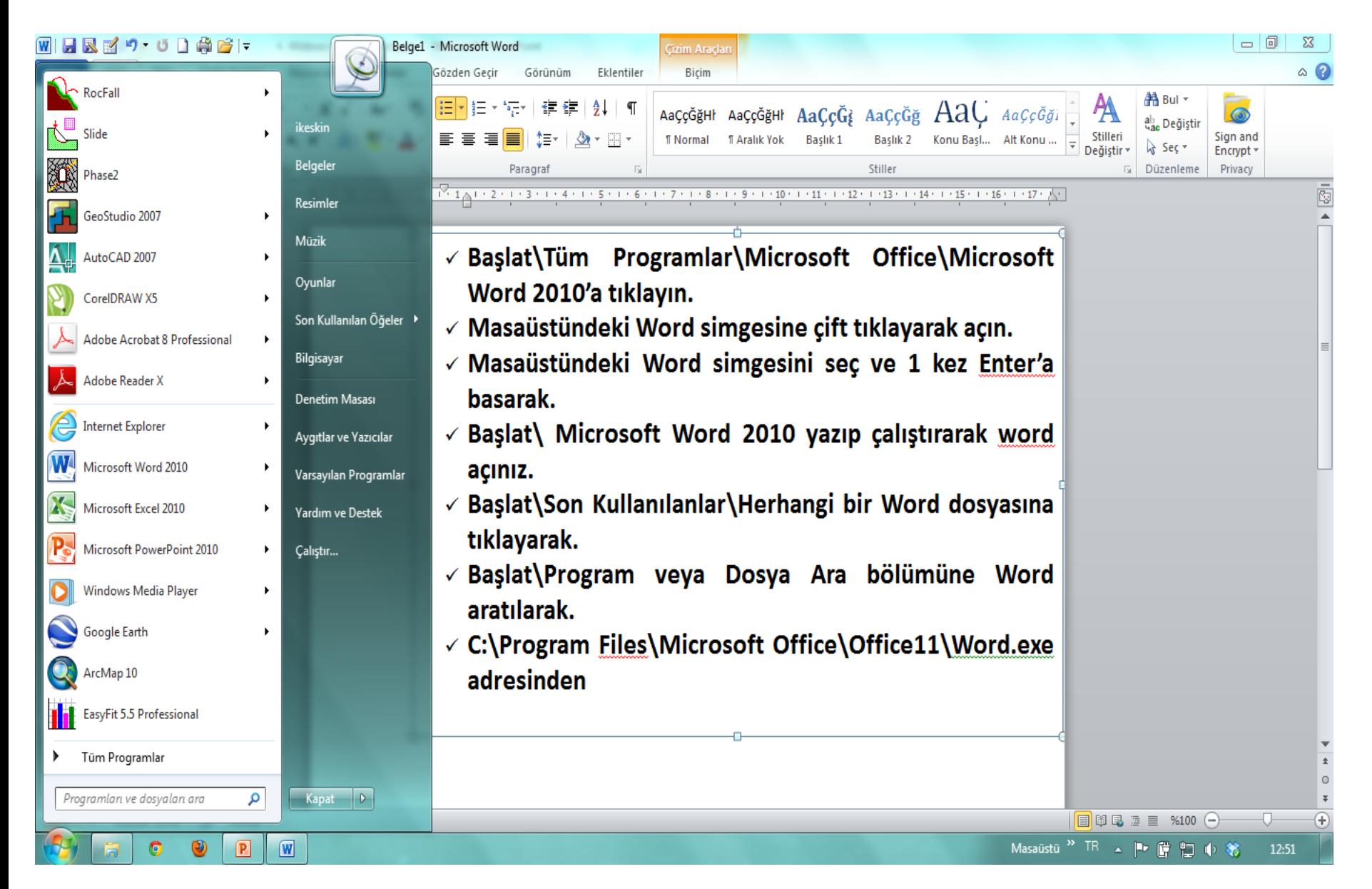

# **MİCROSOFT OFİS WORD ARAYÜZ**

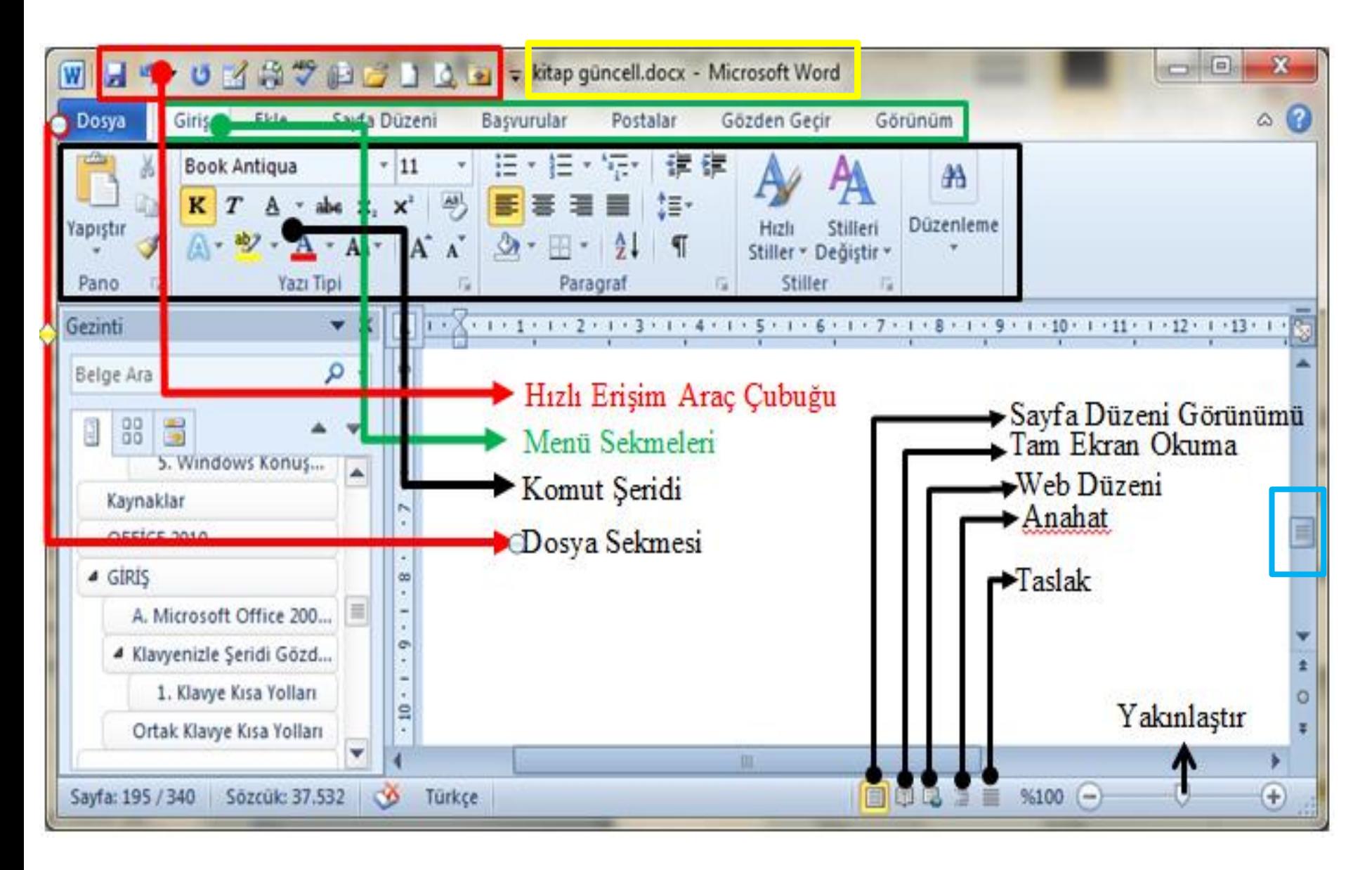

## **MİCROSOFT OFFİCE 2010'DA RİBBON (ŞERİT) KULLANIMI**

Kolay erişim için tasarlanan **Ribbon (Şerit)** , belirli senaryo ve nesnelere göre düzenlenen sekmelerden oluşur.

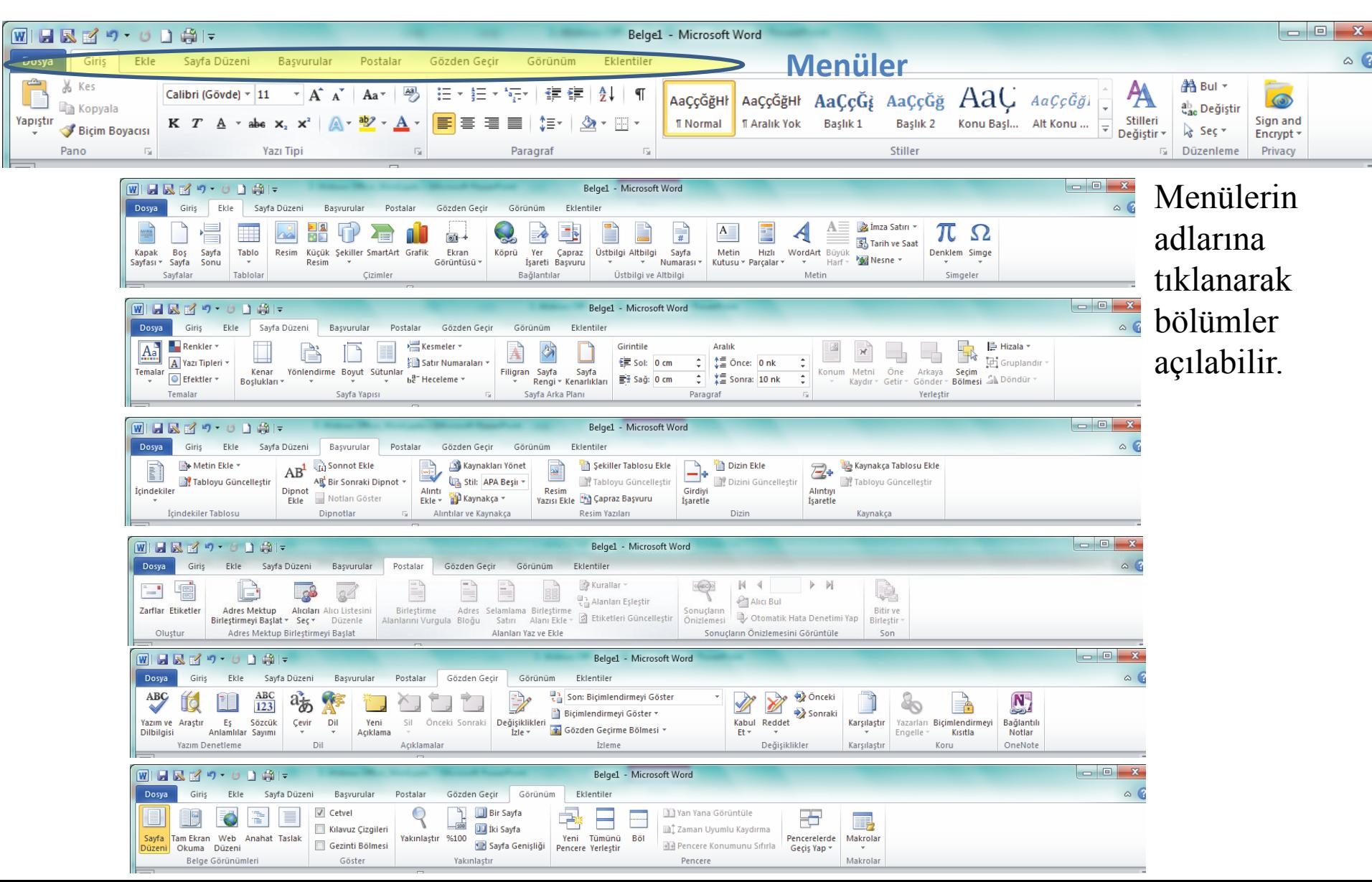

# **HIZLI ERİŞİM ARAÇ ÇUBUĞUNU ÖZELLEŞTİRMEK**

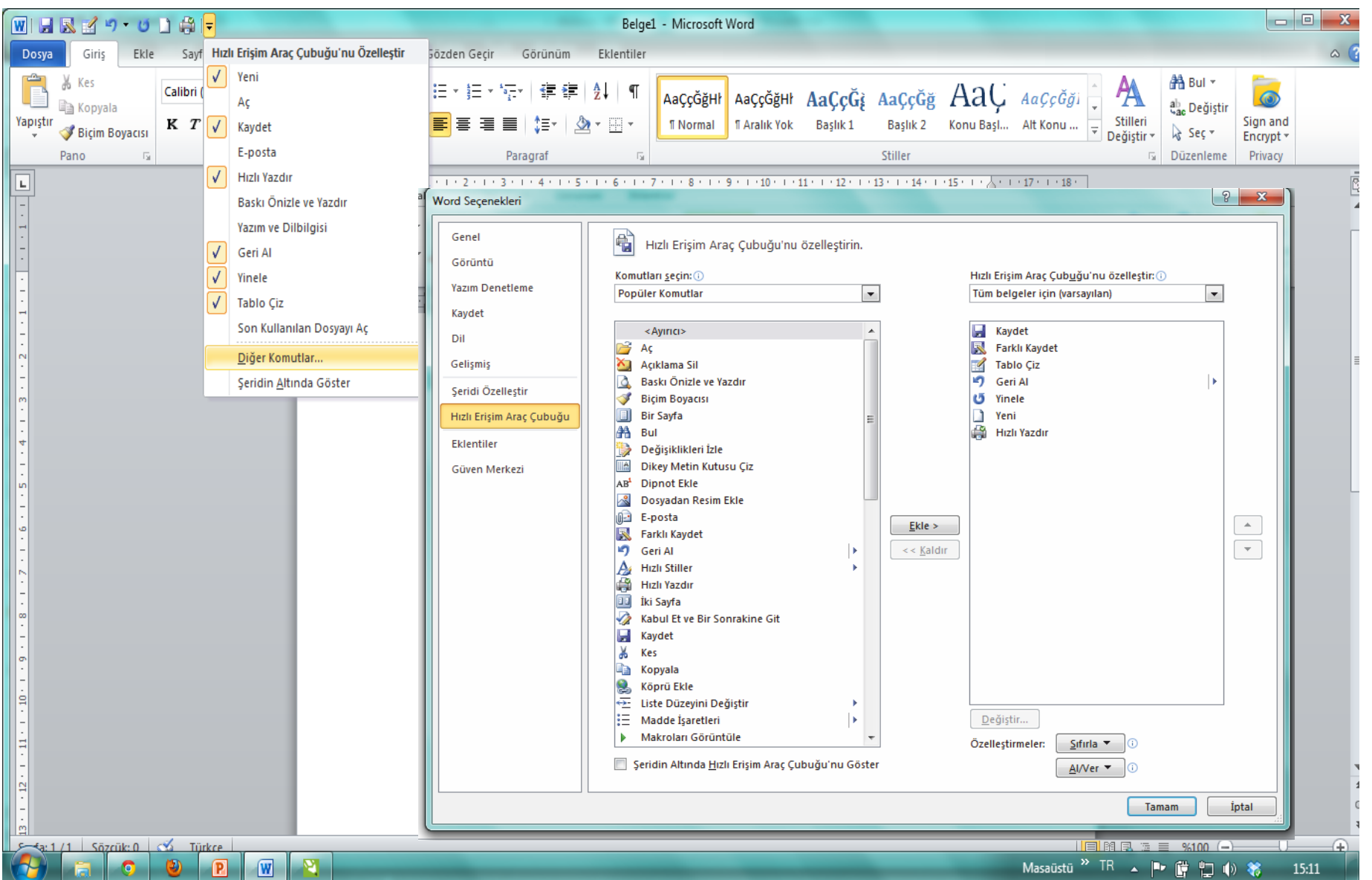

# **GEREKTİĞİNDE GÖRÜNEN SEKMELER VE KOMUTLAR**

Bazı sekmeler çalışma sırasında şerit üzerinde görünen ve kaybolan yada sizin komutlarınızla açılmaktadır. : Bir resim seçili iken, resimler üzerinde işlem yapmaya yarayan komutların yer aldığı **Picture Tools (Resim Araçları)** sekmesi otomatik olarak görünür

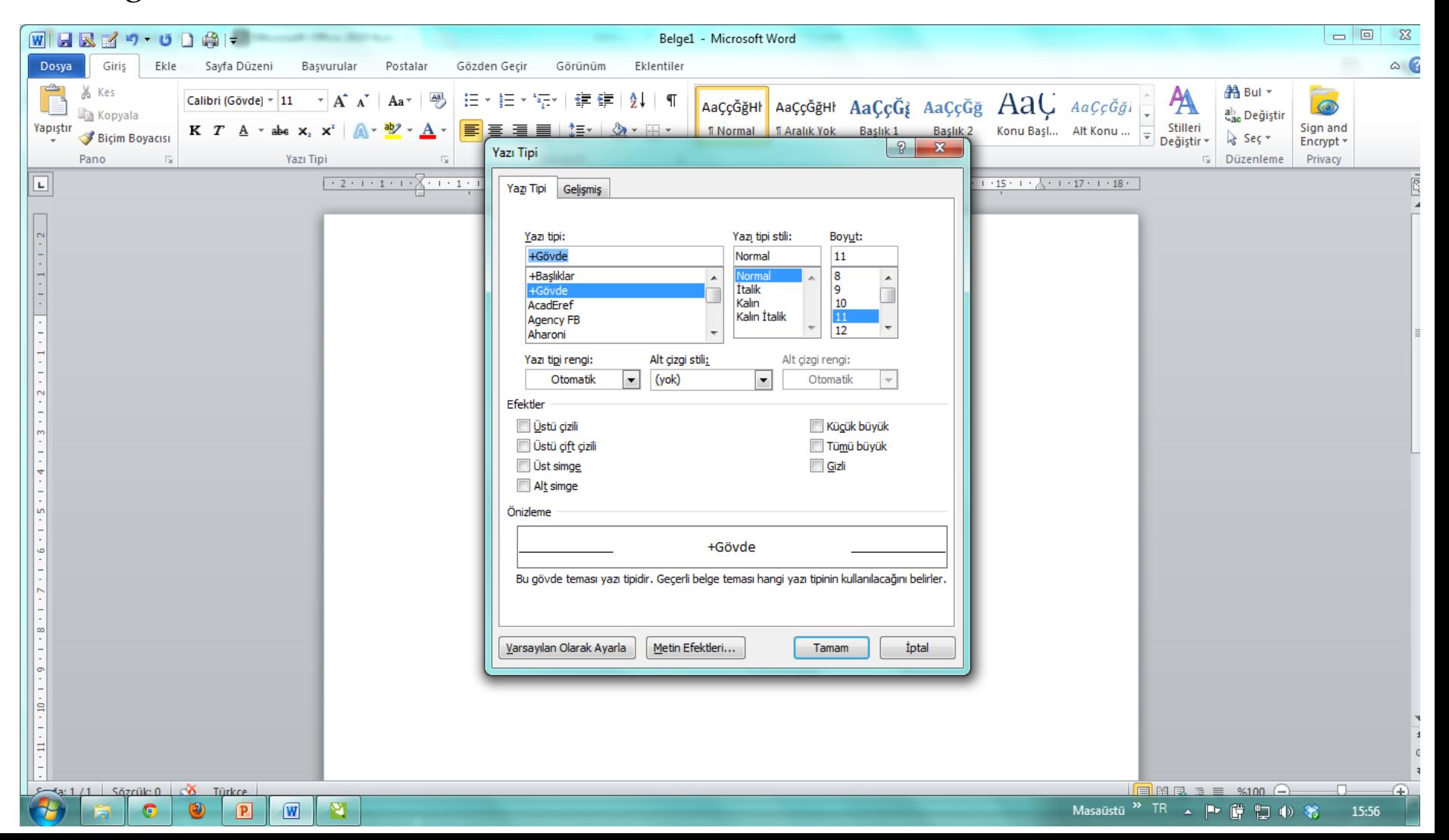

# **DURUM ÇUBUĞUNUN ÖZELLEŞTİRİLMESİ**

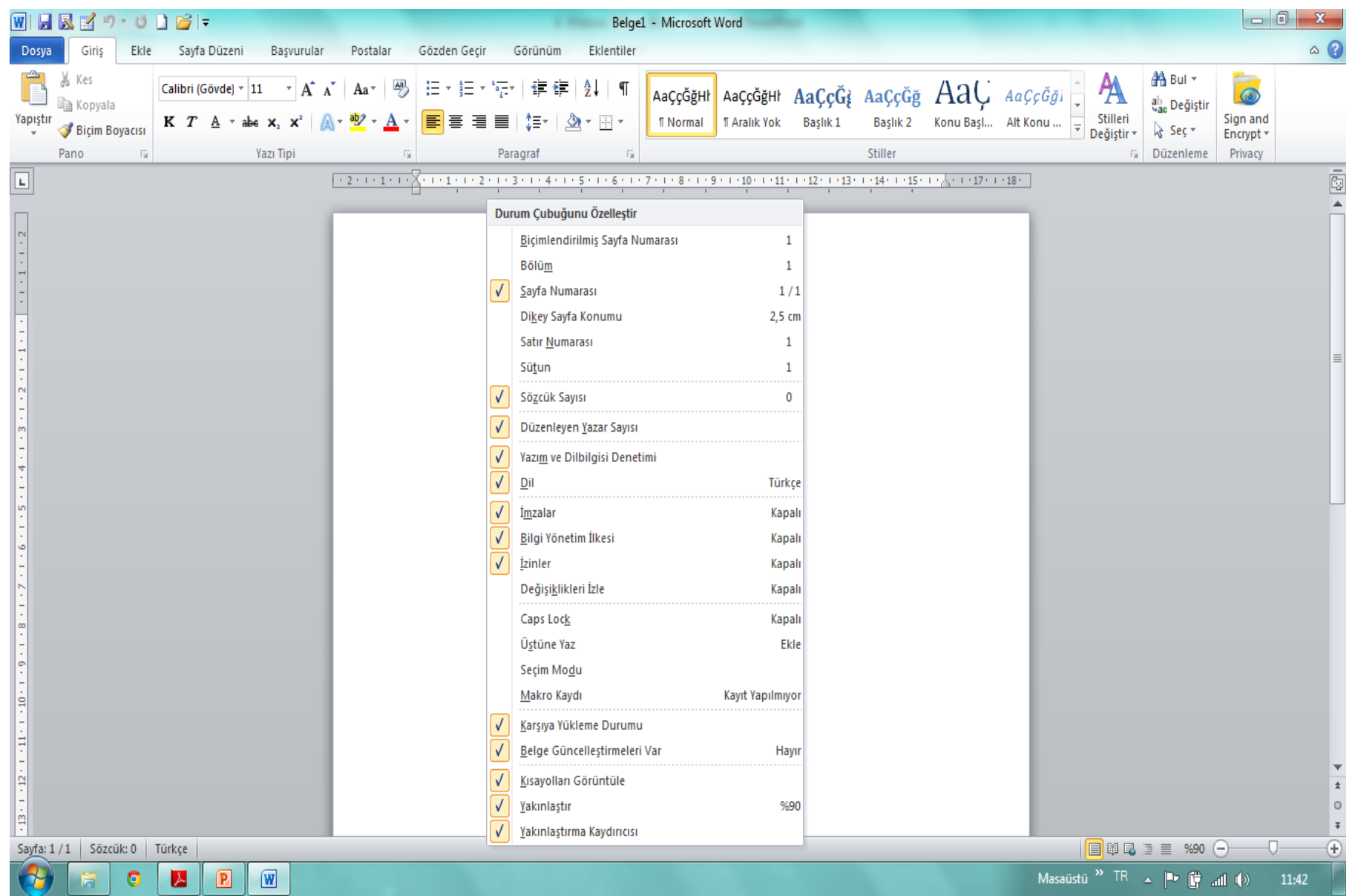

#### **DOSYA/Belgenin kaydedilmesi**

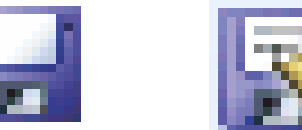

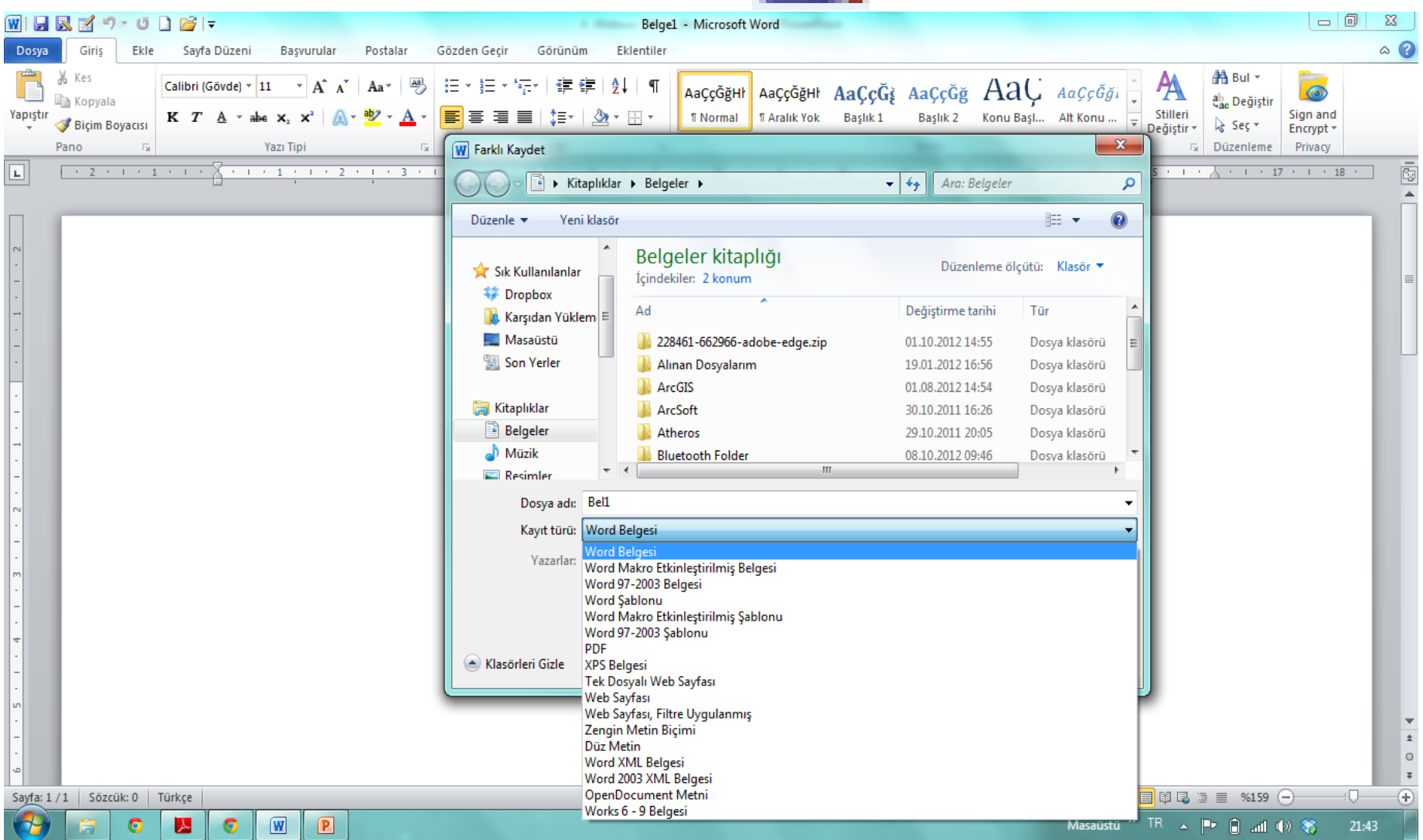

## DOSYA/Aç

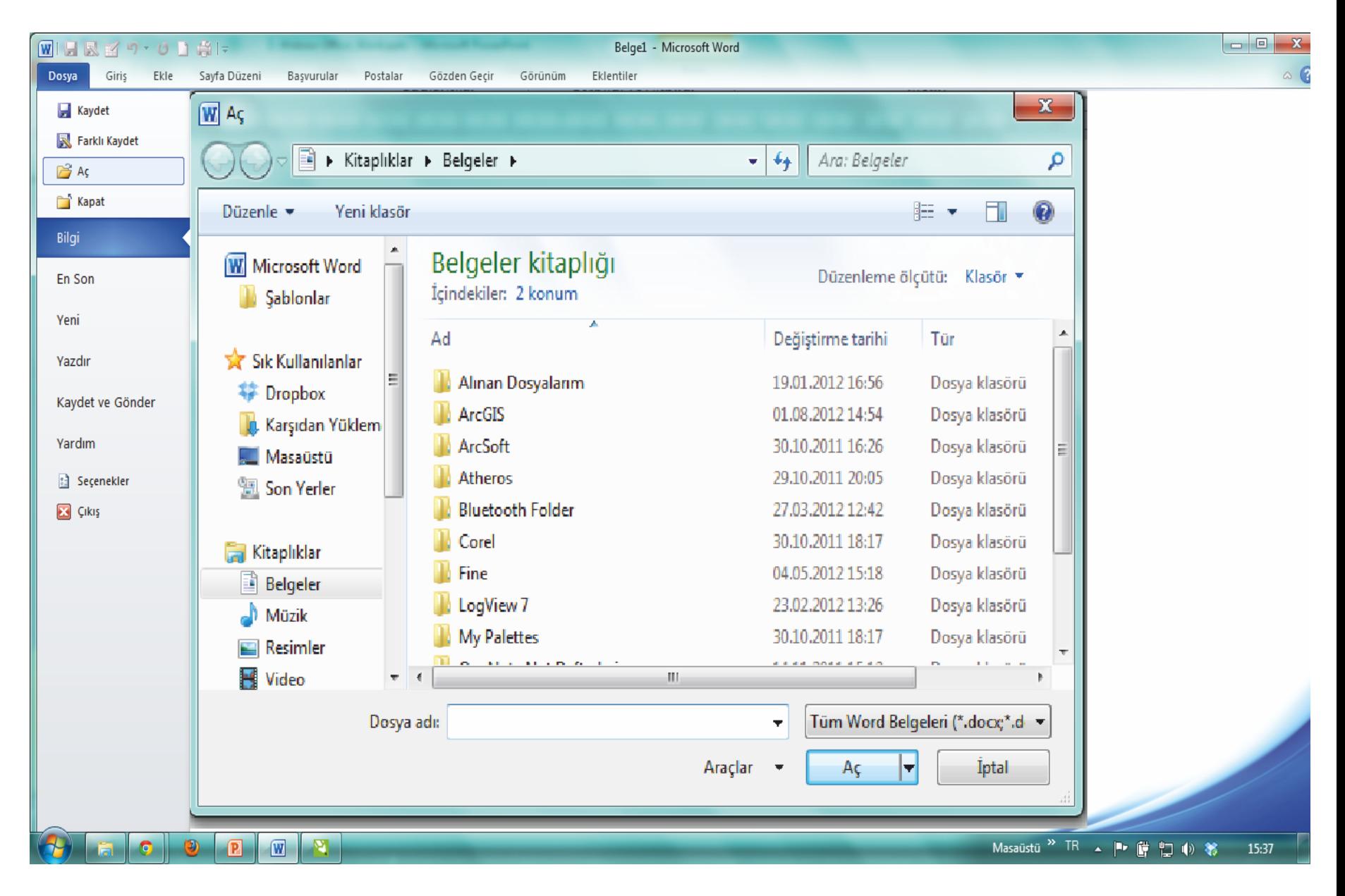

#### DOSYA/Kapat

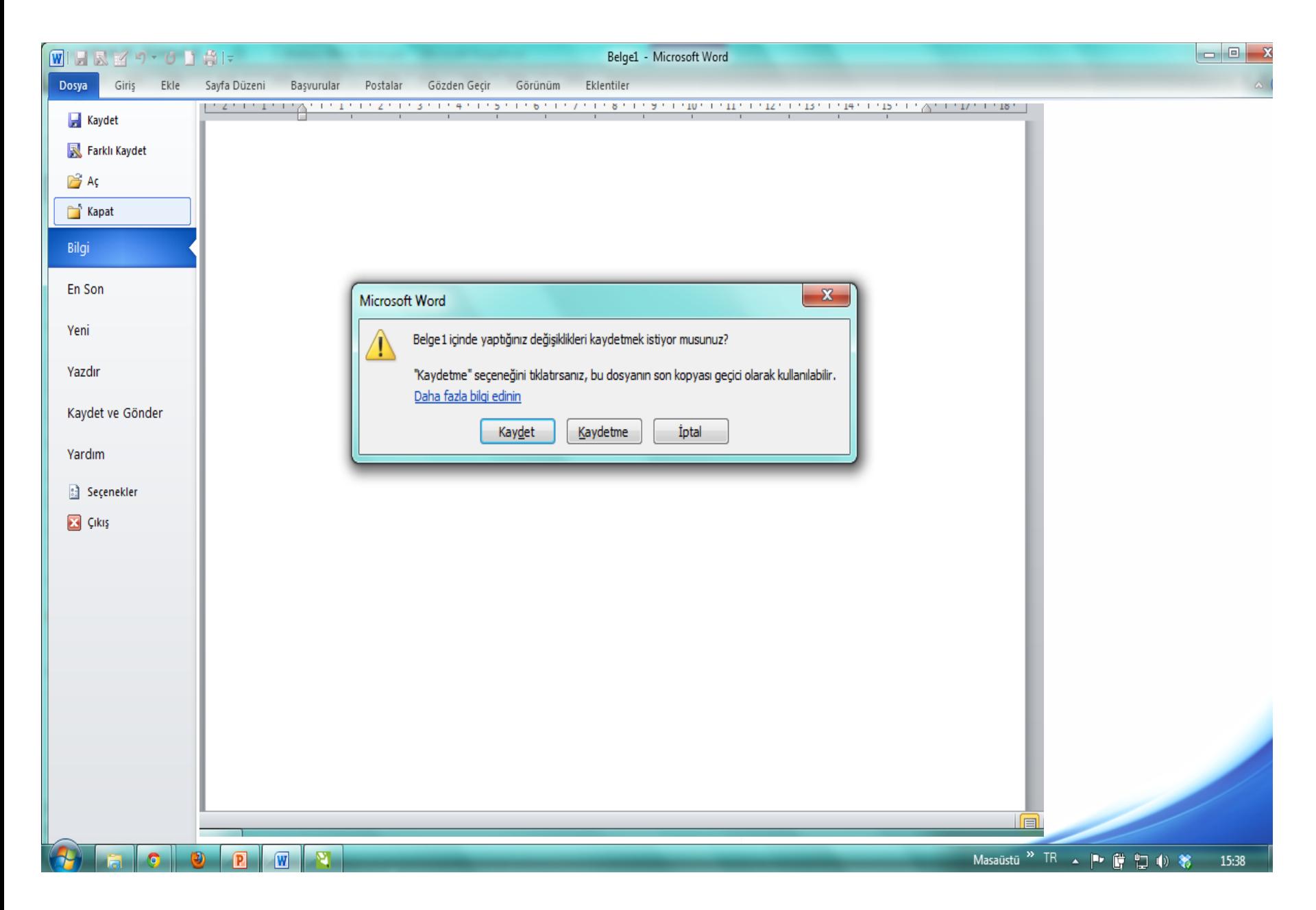

## **DOSYA /Bilgi görünümü**

 $\circledcirc$ 

O.

 $\sqrt{P}$ 

 $\mathbf{F}$ 

 $\sqrt{W}$ 

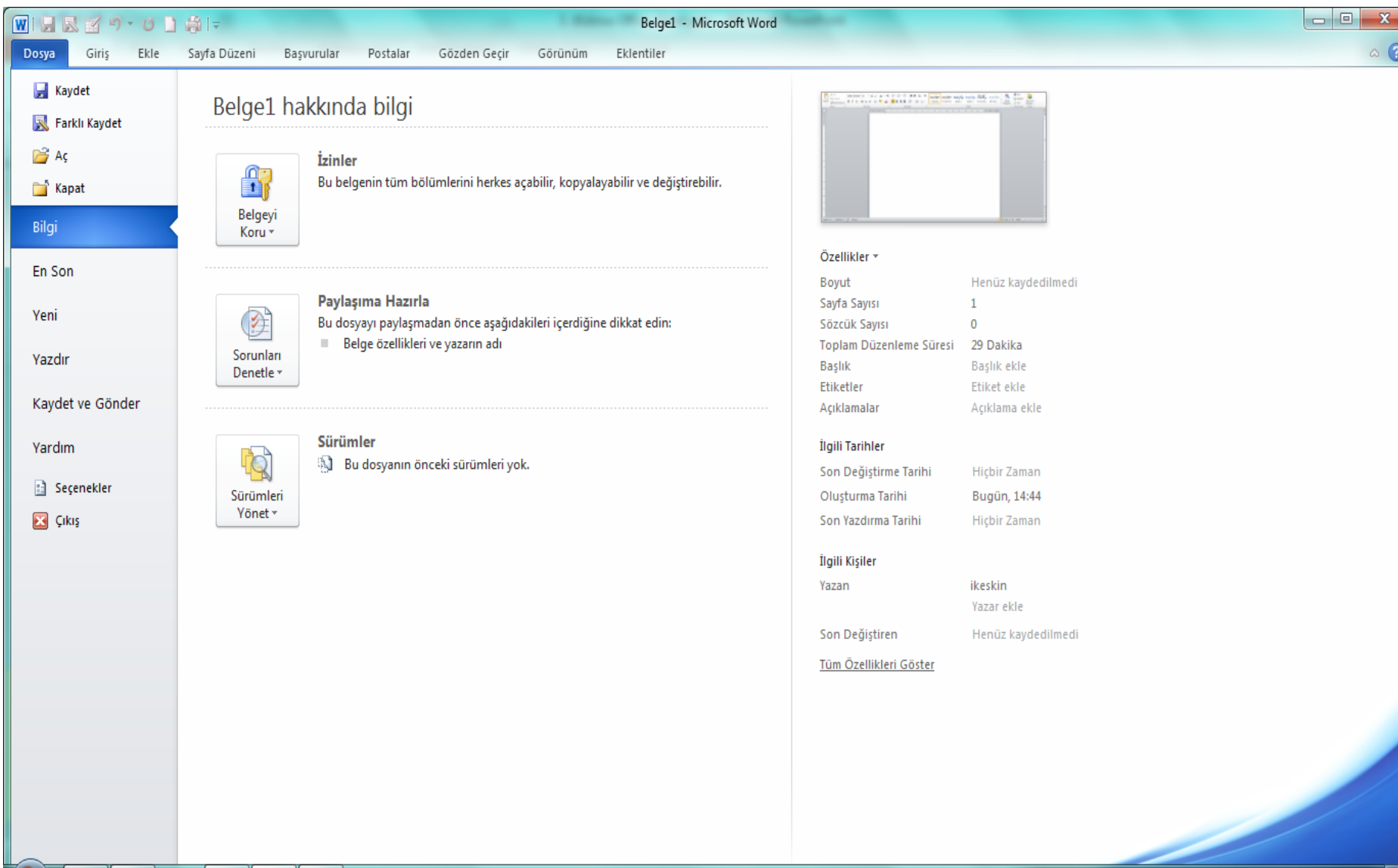

#### **DOSYA/En son**

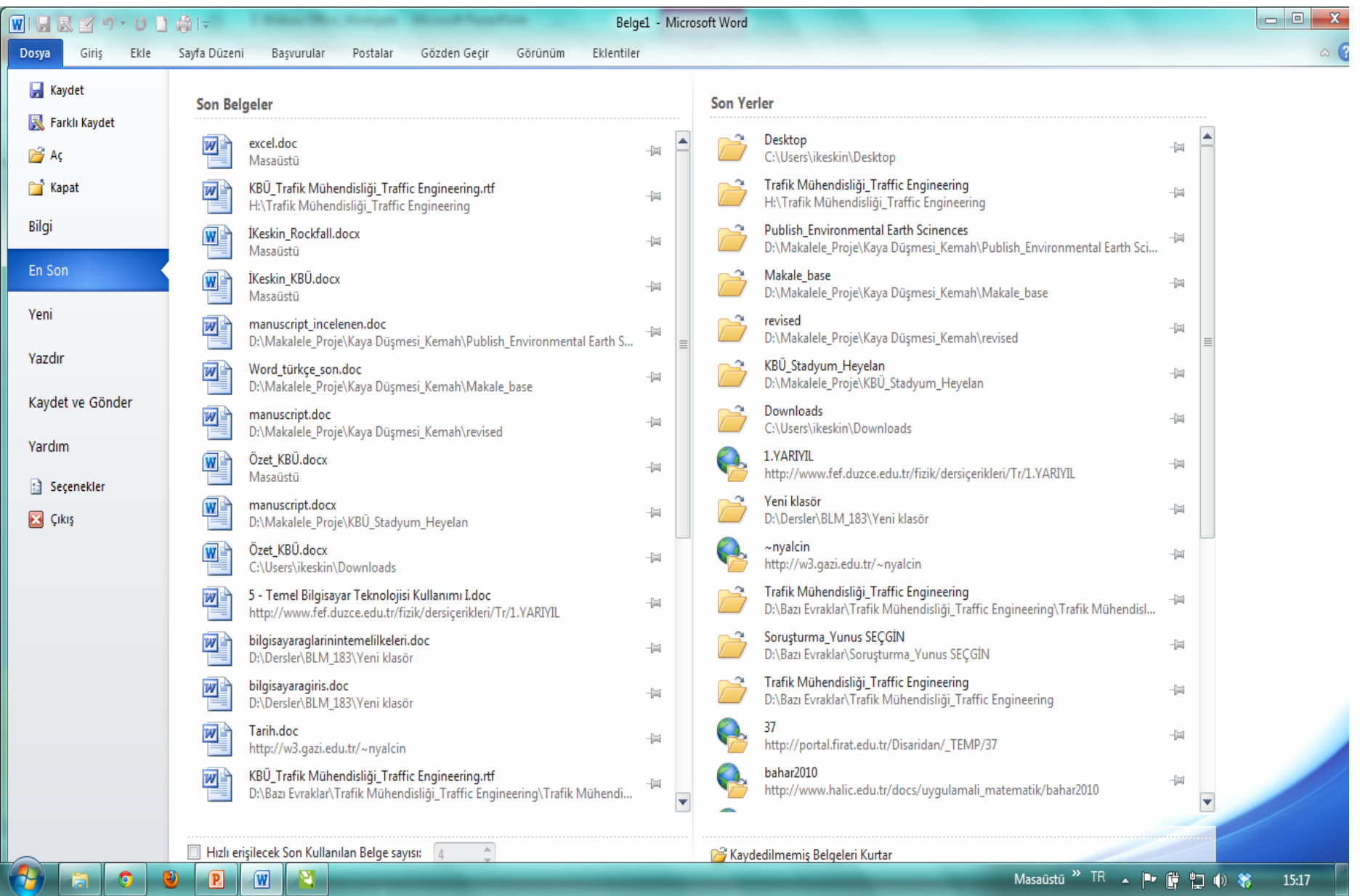

# **DOSYA/Yeni Belge**

> Ctrl N

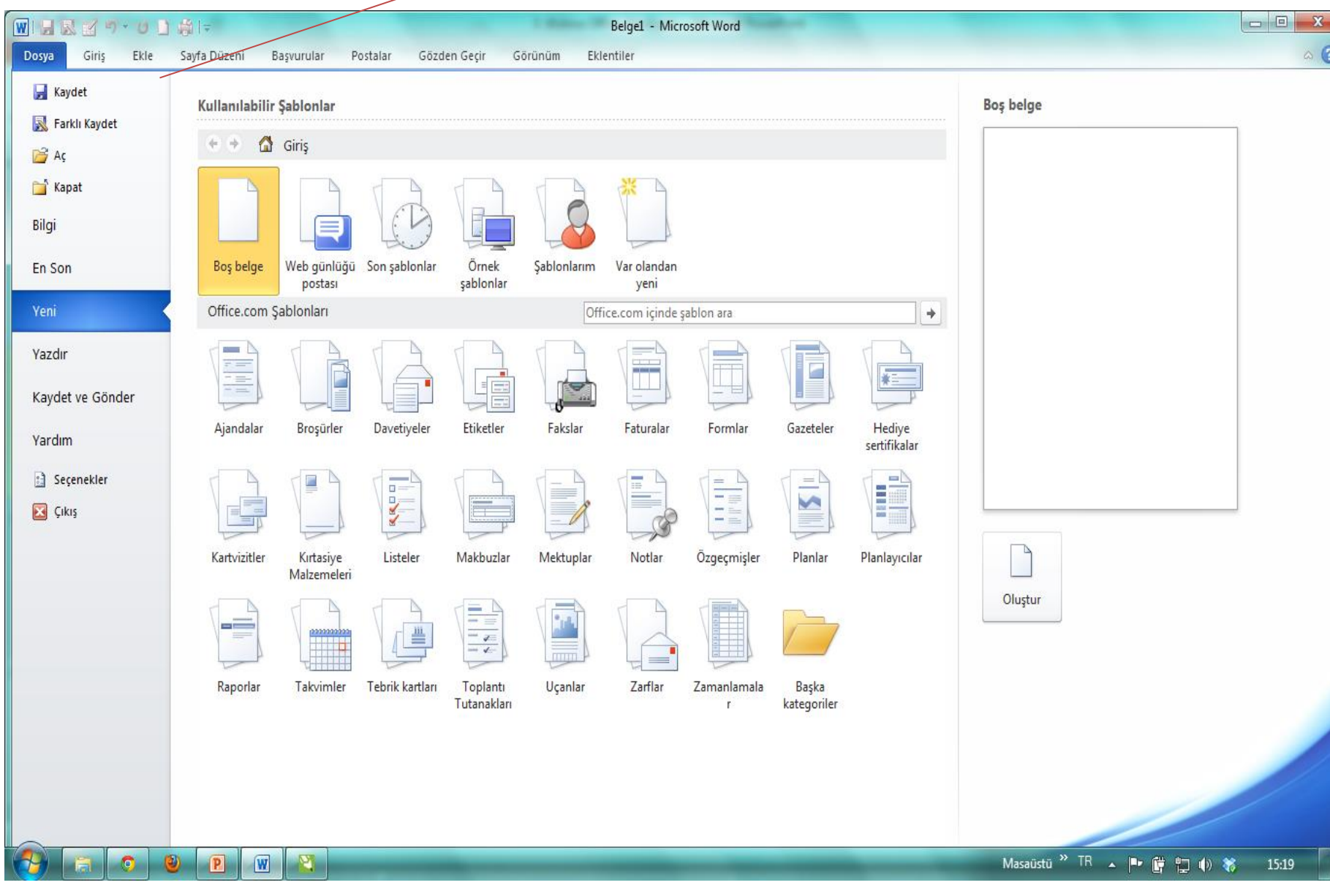

#### **DOSYA/Yazdır**

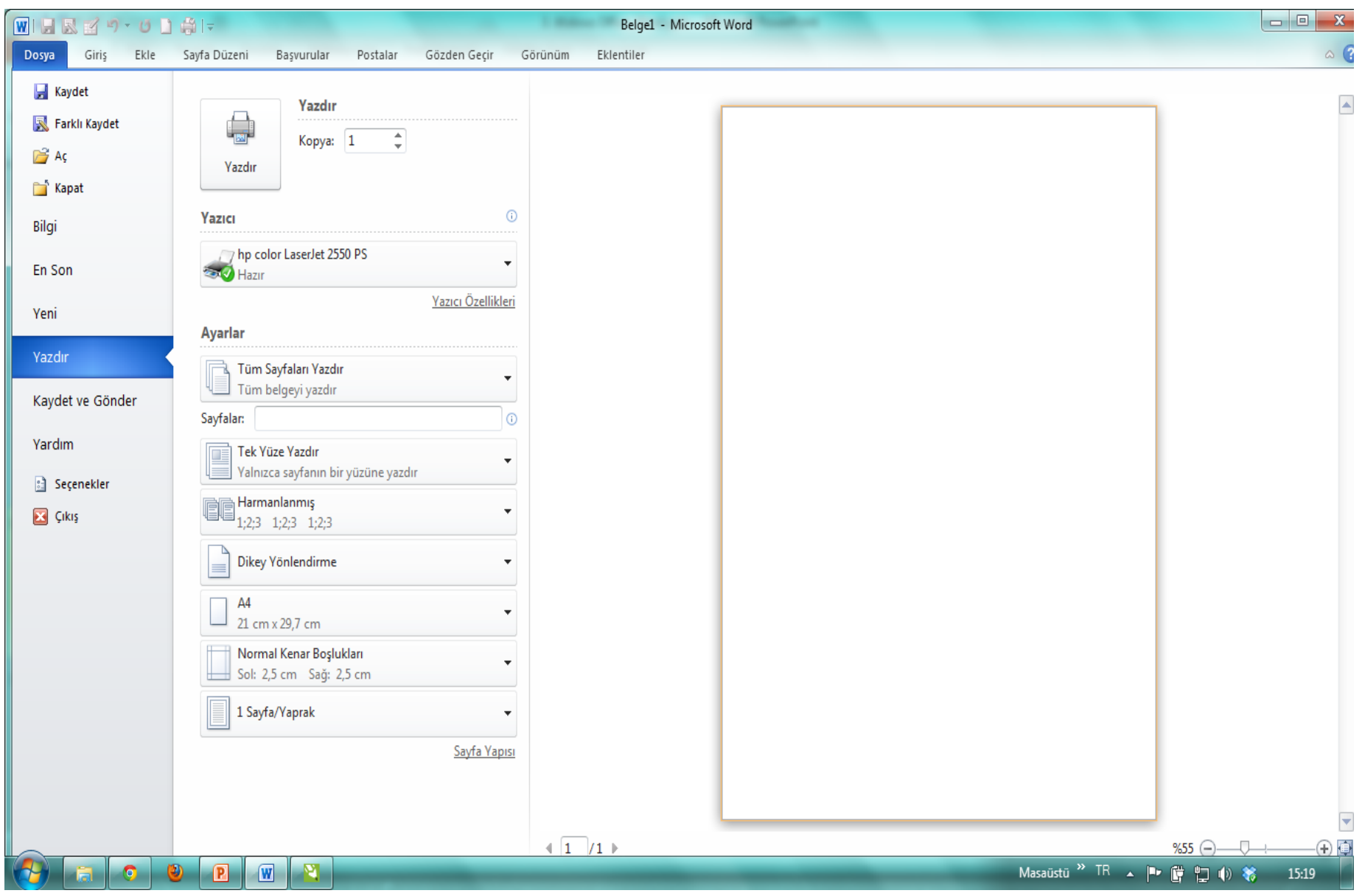

#### **DOSYA/Kaydet Ve Gönder**

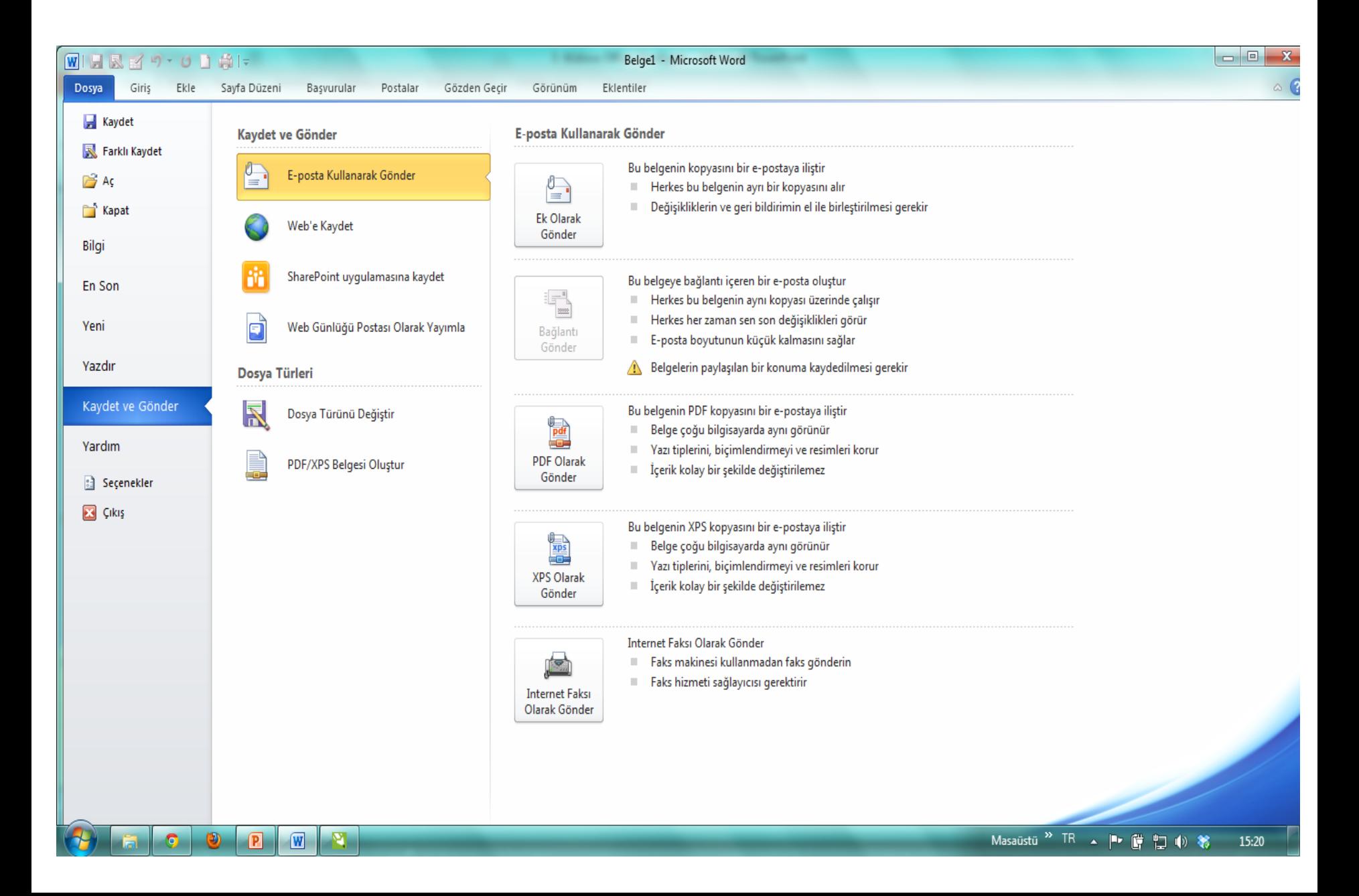

#### **DOSYA/Yardım**

 $\circledcirc$ 

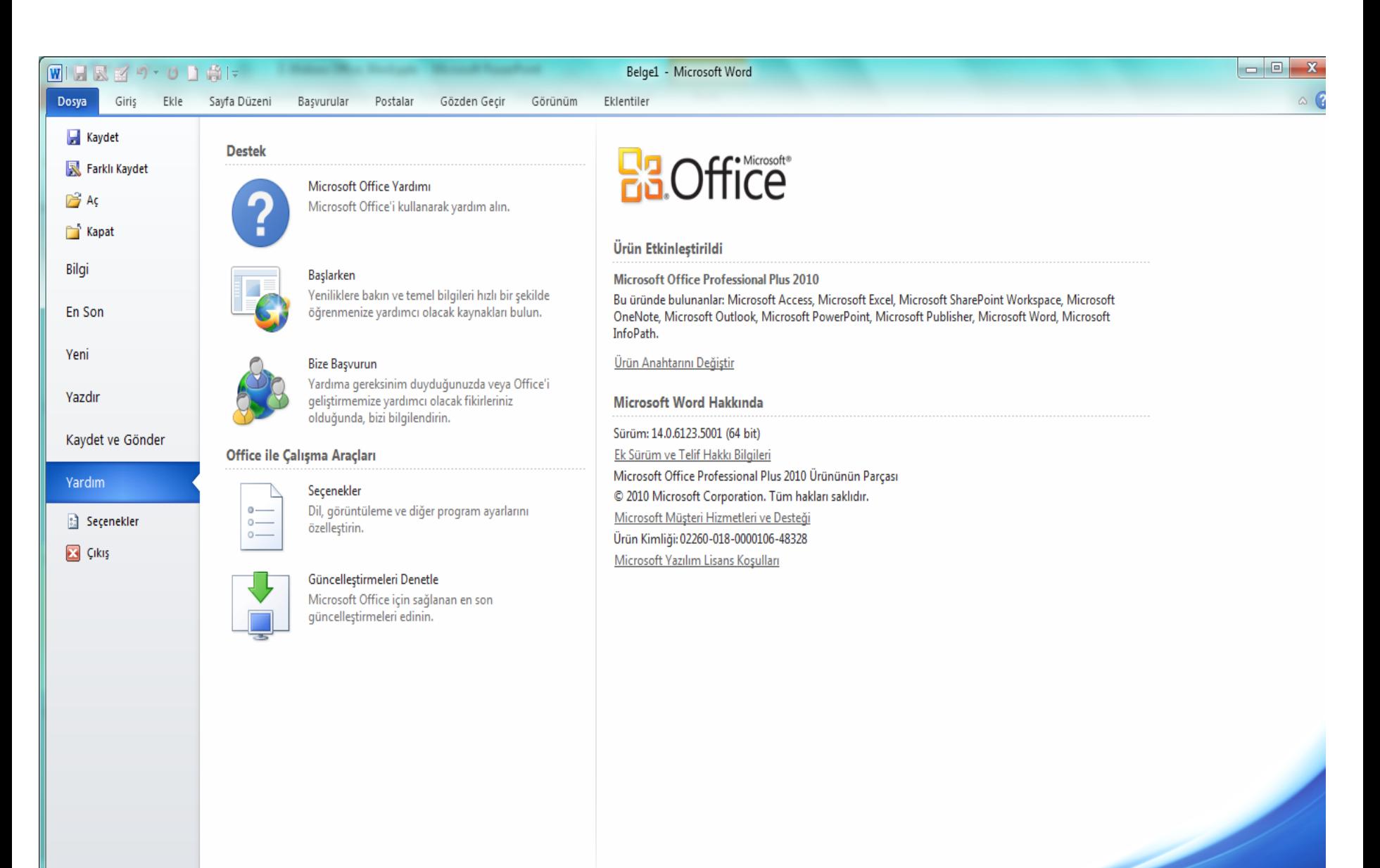

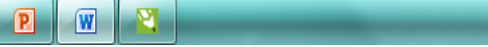

## **DOSYA/Seçenekler**

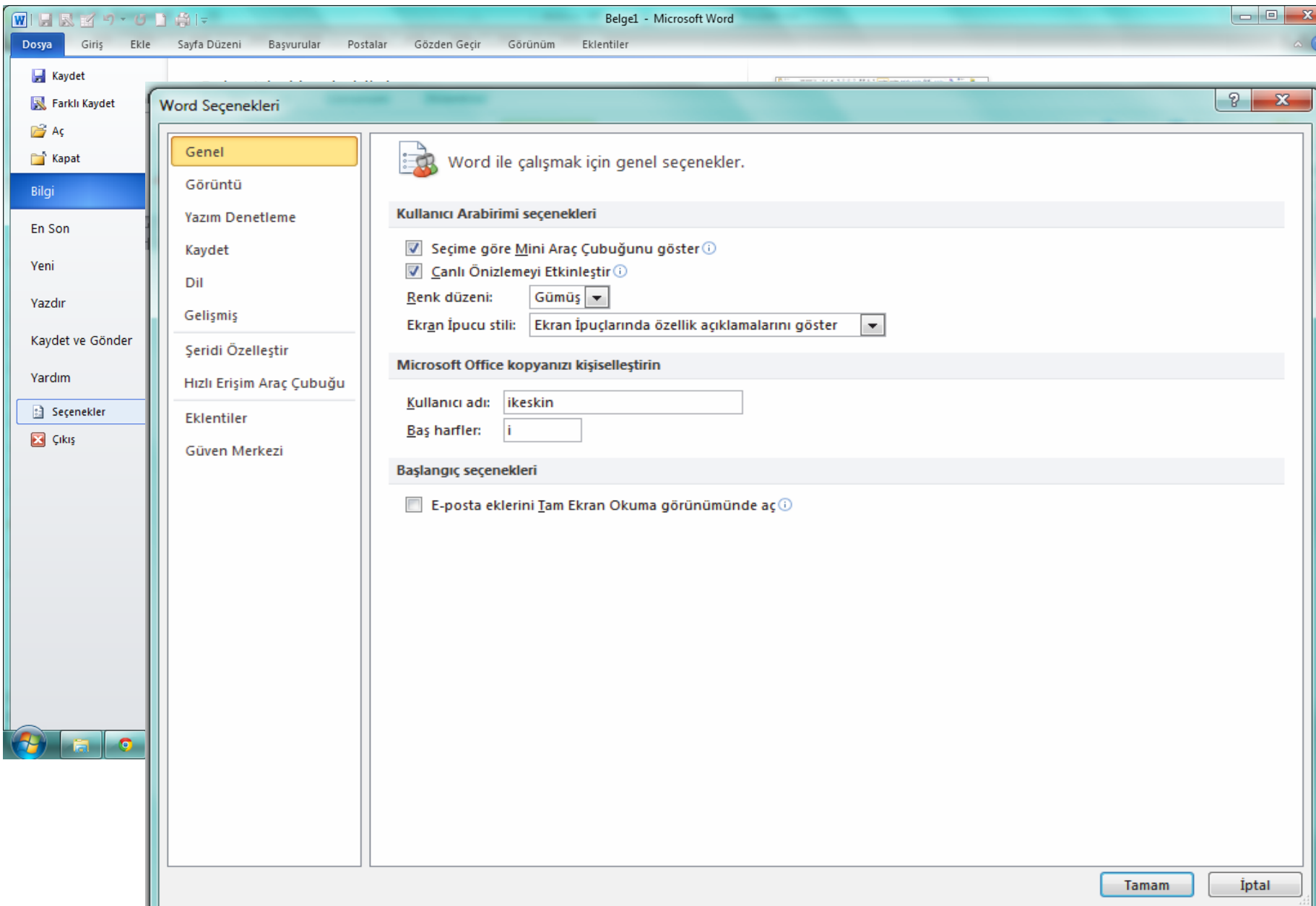

## **Klavye Kısayolları**

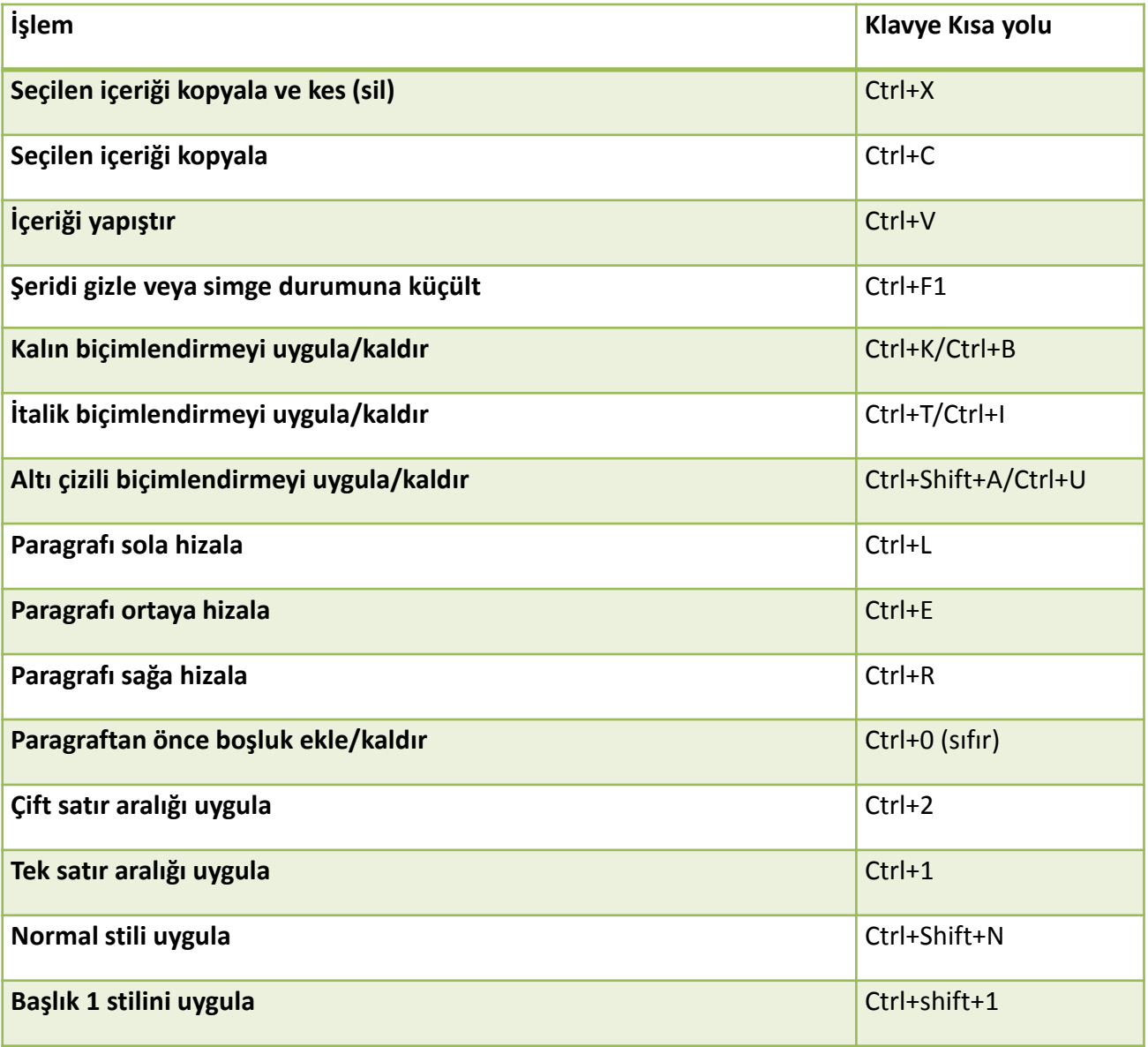

## **Klavye Kısayolları**

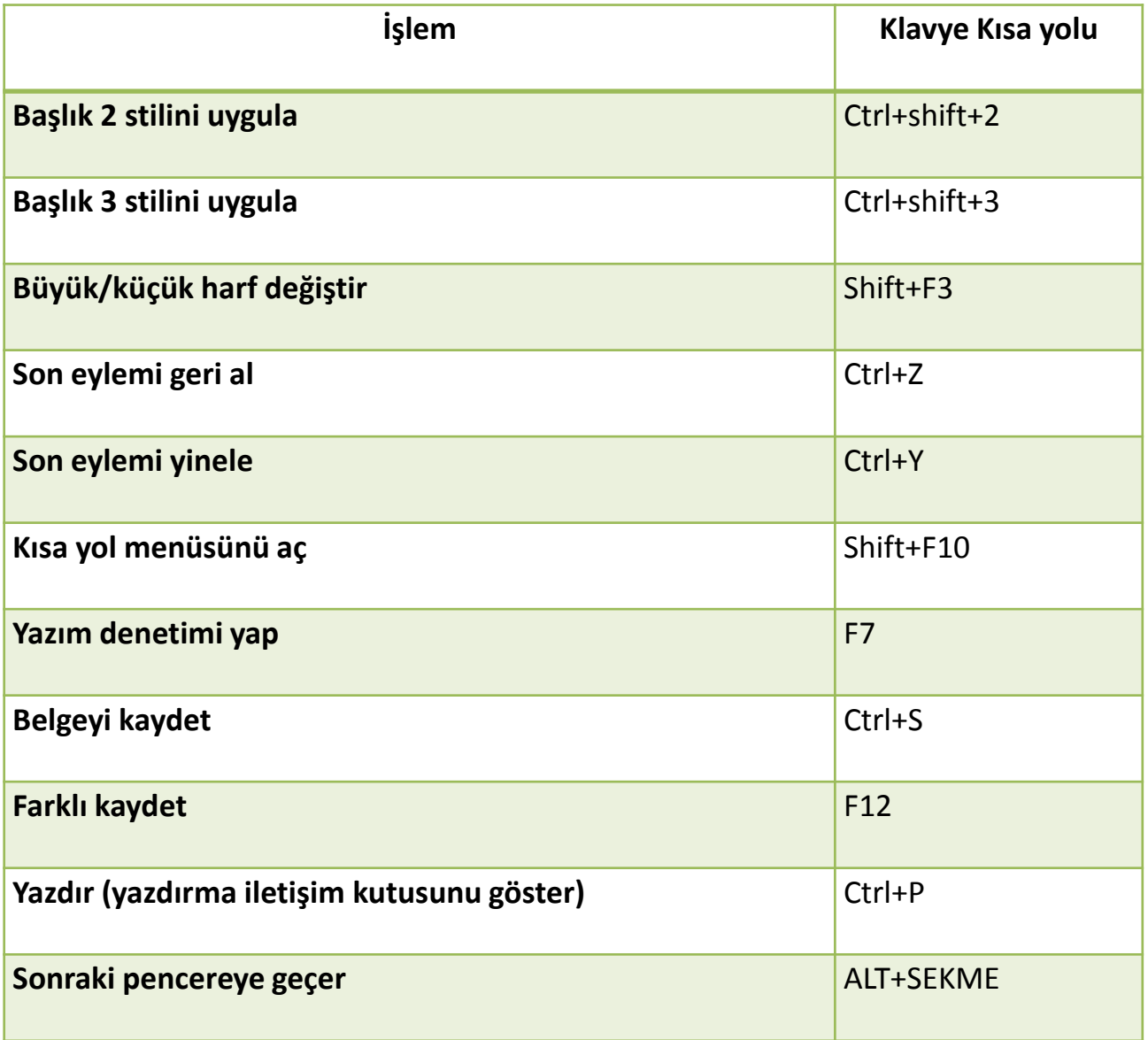

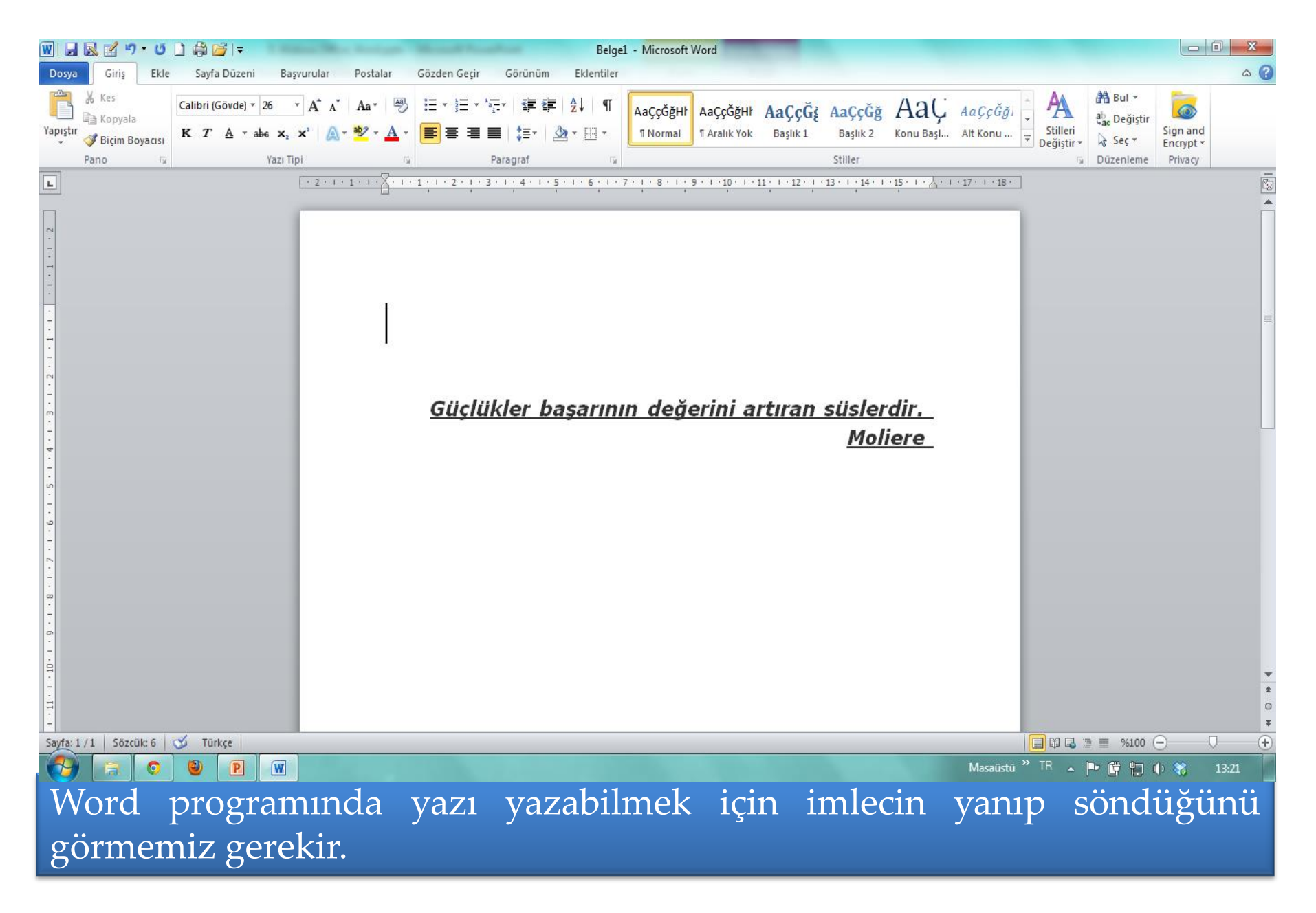

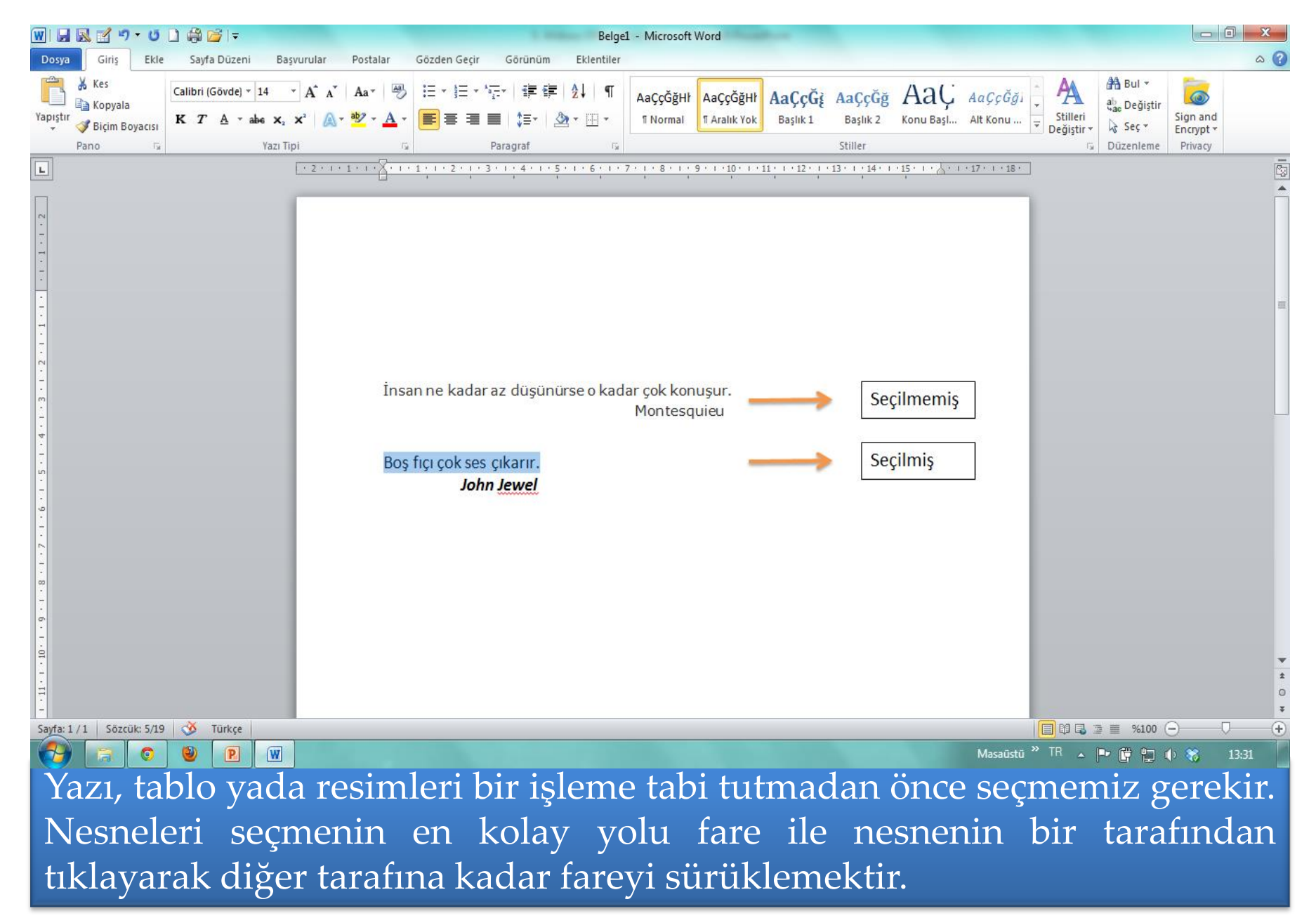

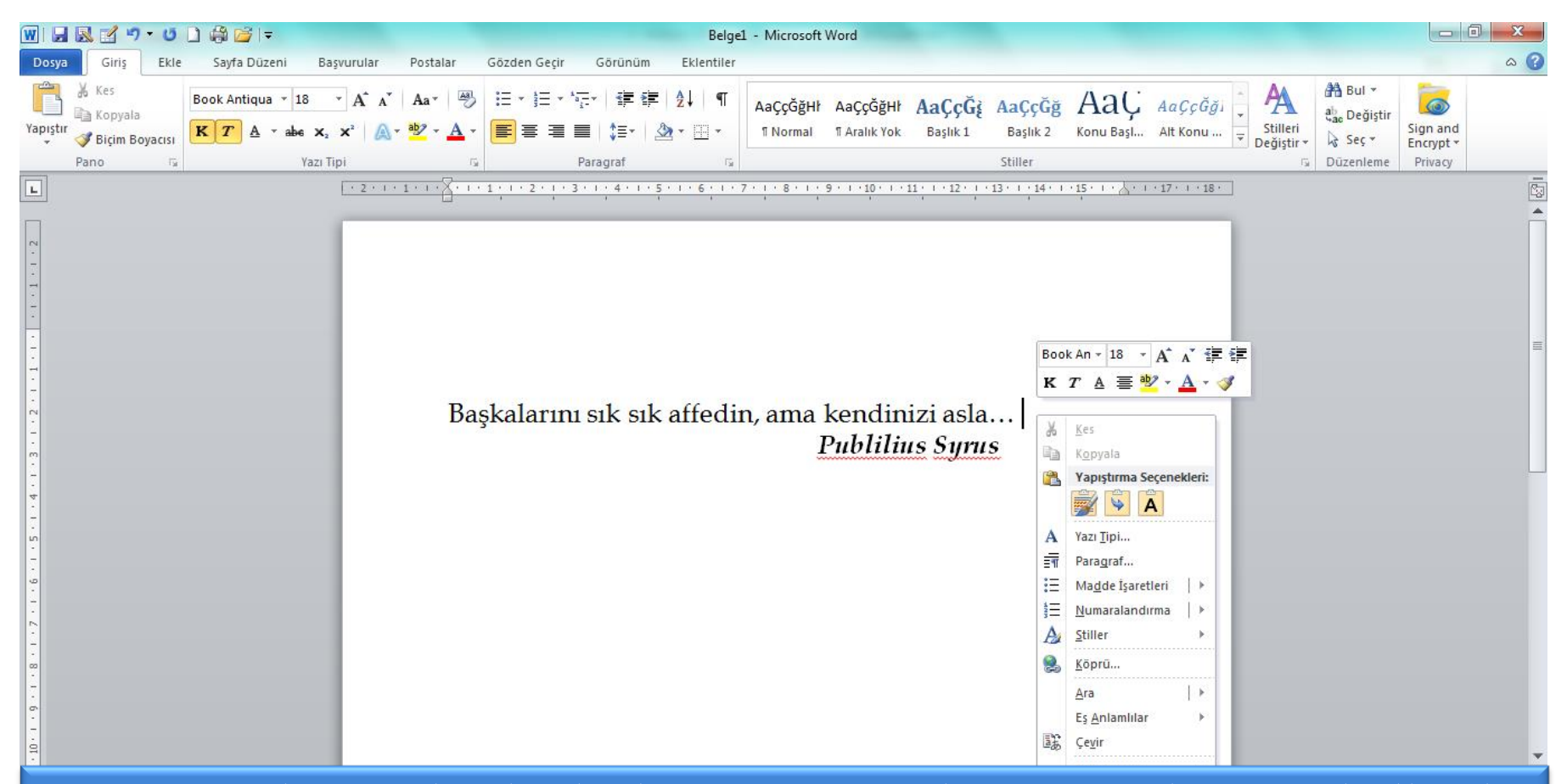

Bir nesneyi bir yerden başka bir yere taşımak için KES komutu kullanılır. KES komutu ile nesne bulunduğu yerden silinir ve hafızaya alınır. Nesneyi taşımak istediğimiz yerde de YAPIŞTIR komutu kullanılarak nesne orada oluşturulur. Nesnenin aynısından bir tane daha oluşturmak için KOPYALA komutu kullanılır. Kopyala komutu ile nesnenin kopyası hafızaya alınır ve kopyasını

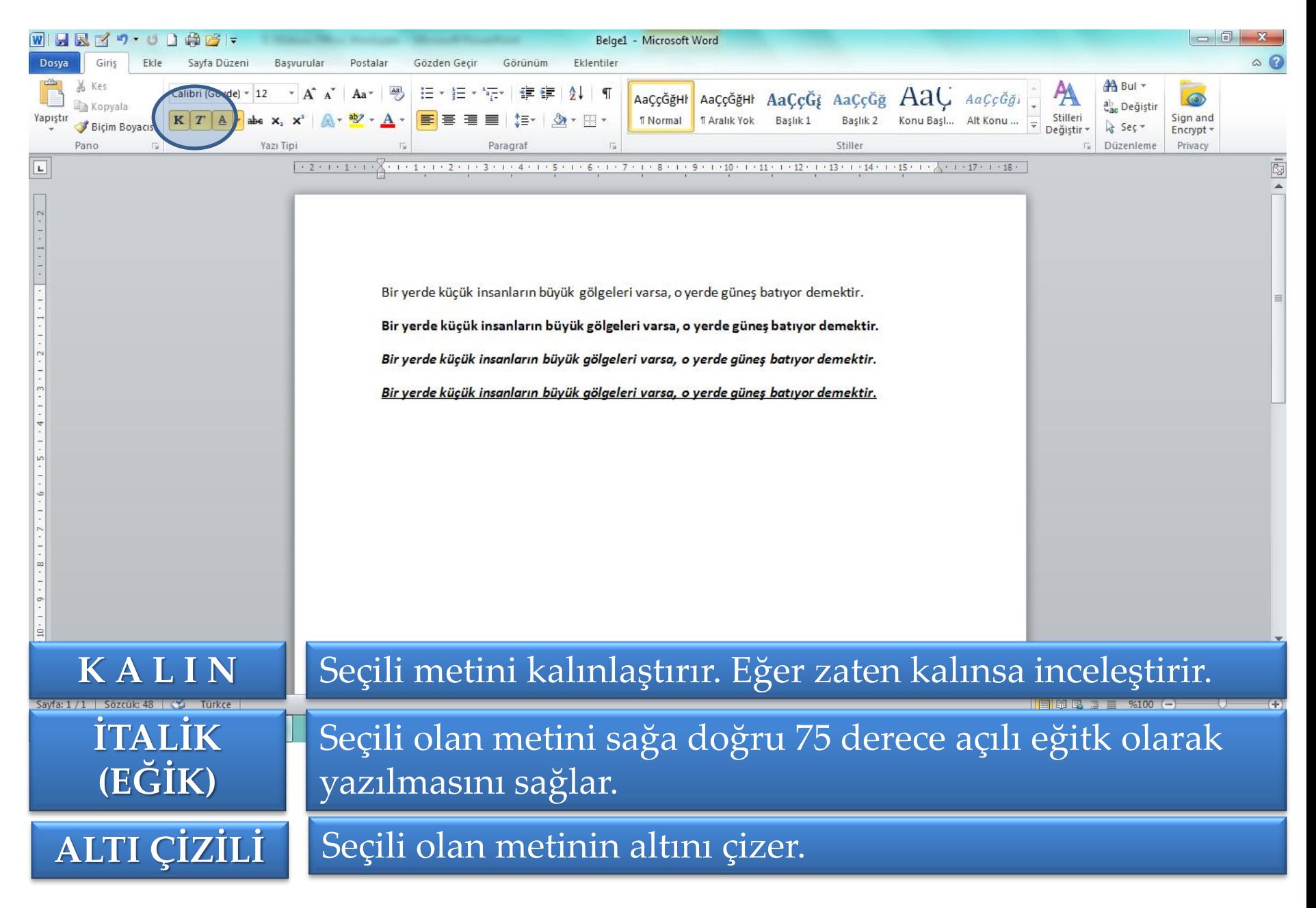

## **GİRİŞ/Biçim Boyacısı**

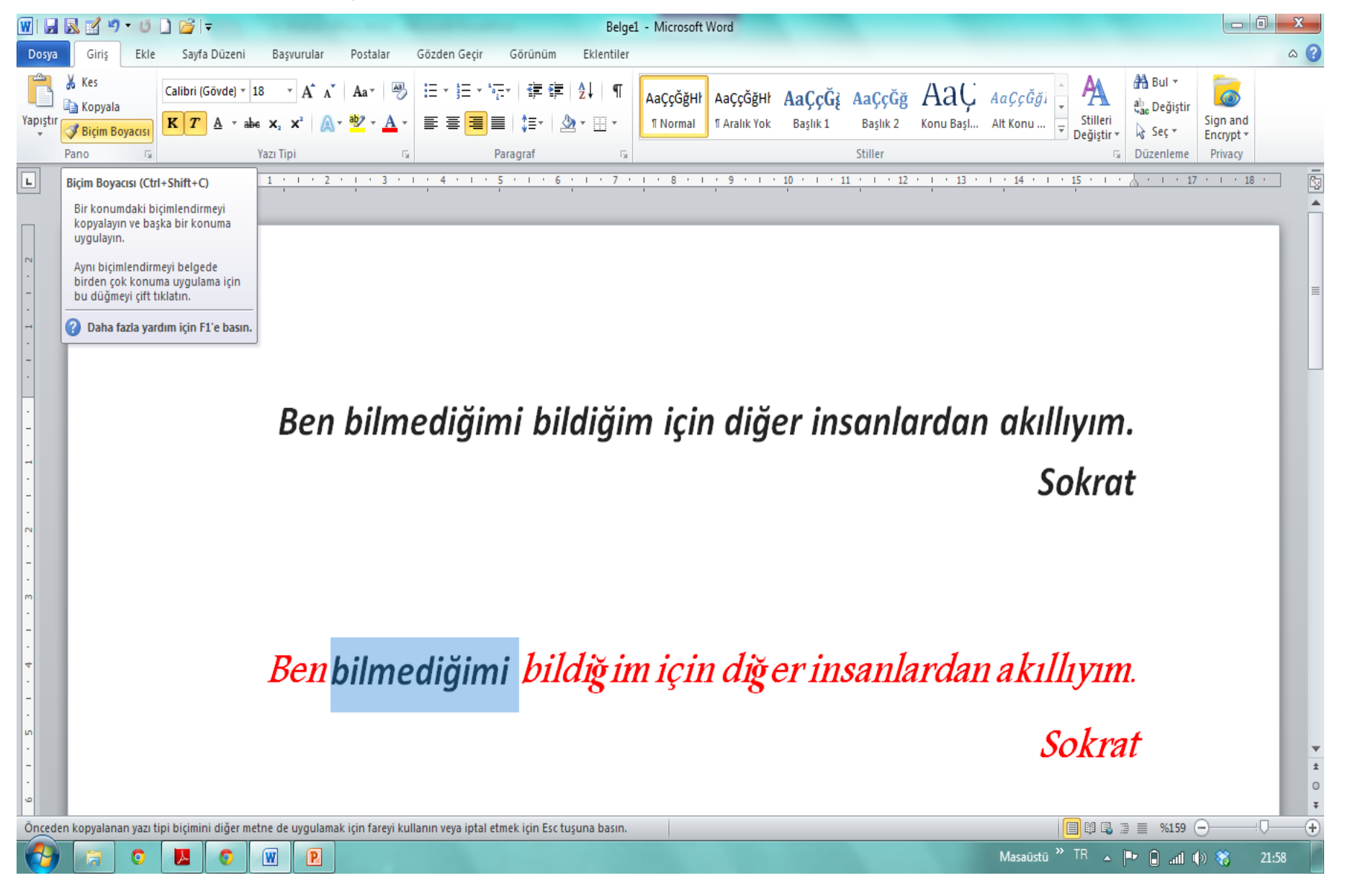

# **GİRİŞ/ALT ve ÜST SİMGE**

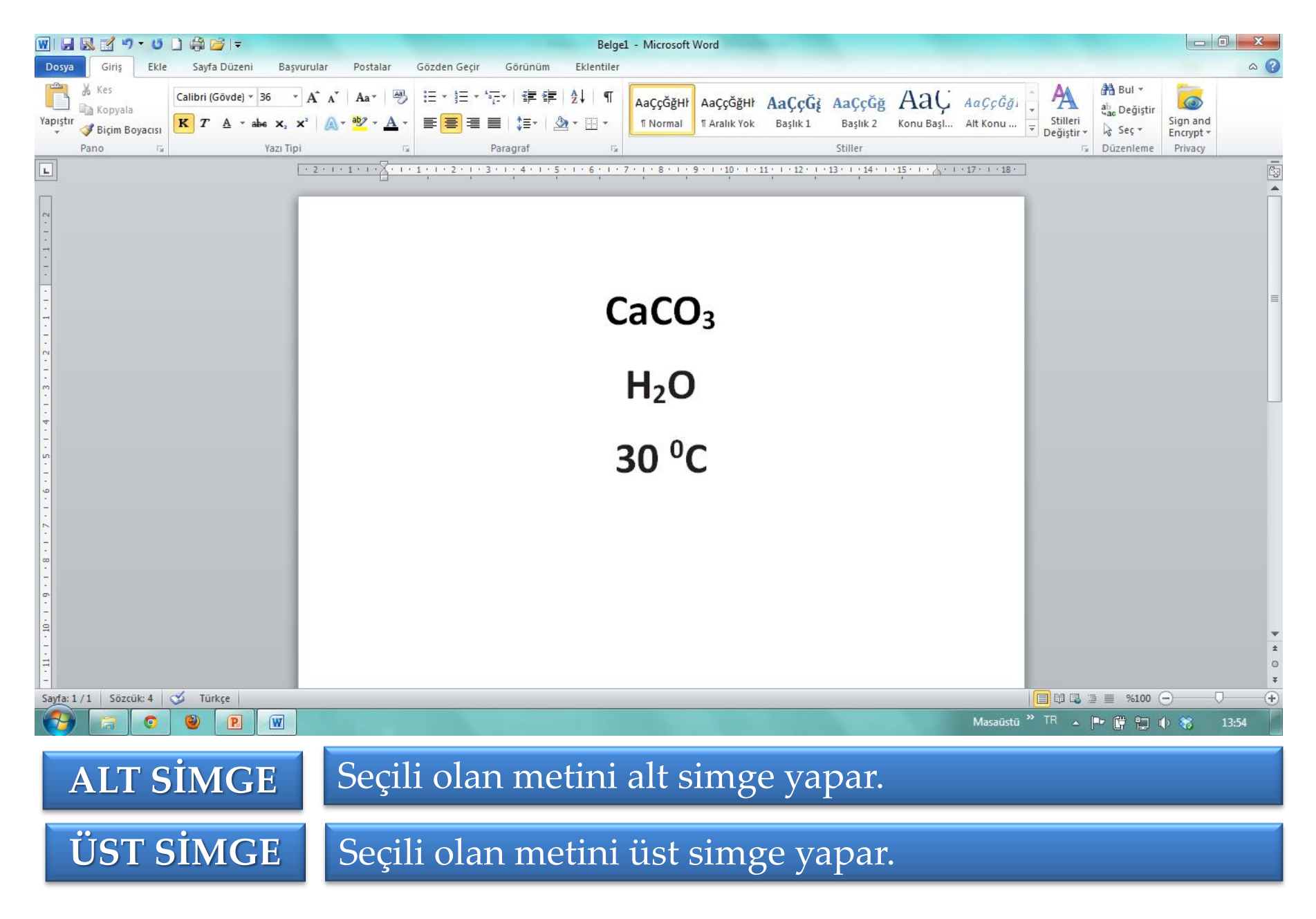

# **GİRİŞ/Yazı Tipi**

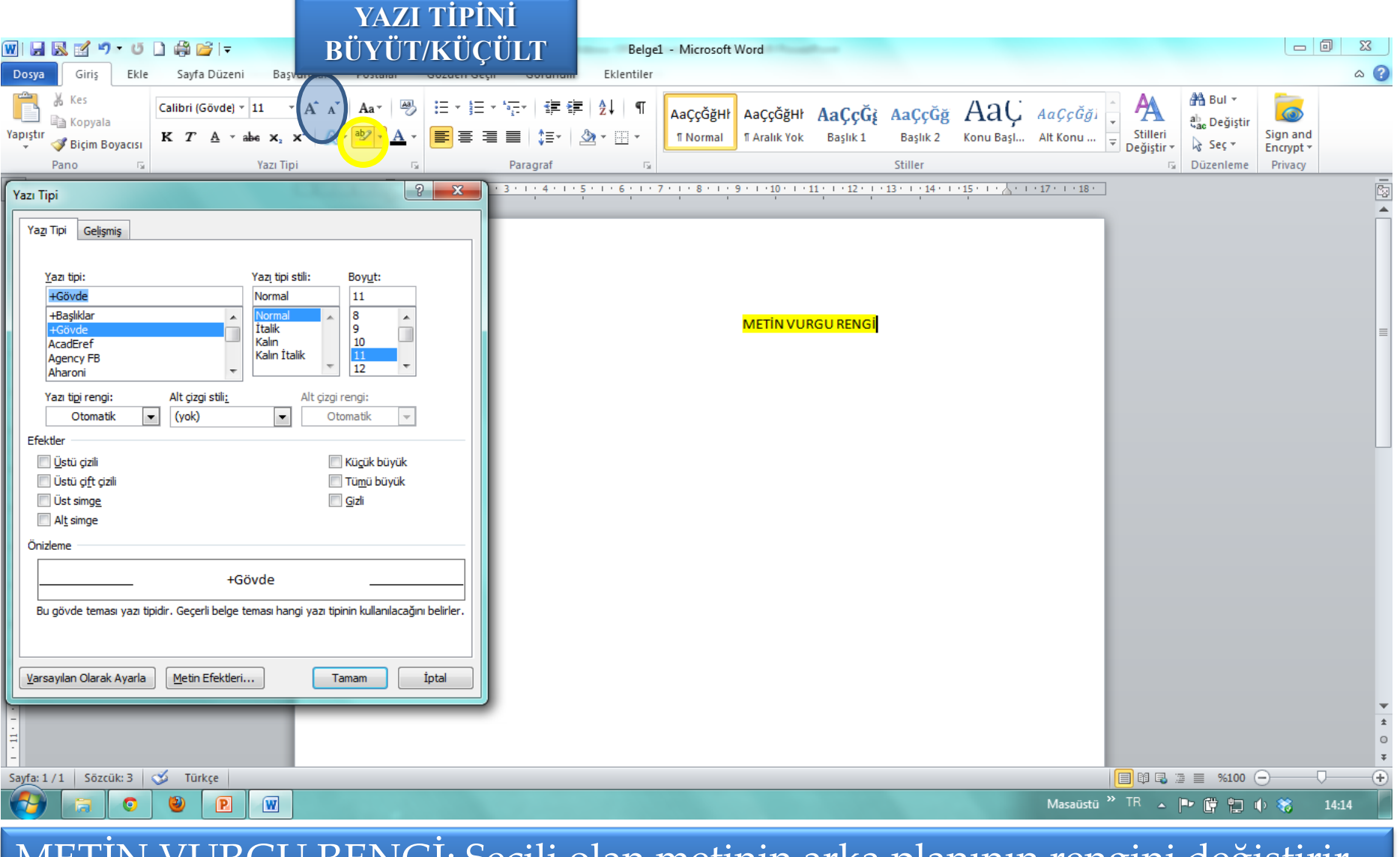

#### METİN VURGU RENGİ; Seçili olan metinin arka planının rengini değiştirir.

# **GİRİŞ/Yazı Tipi**

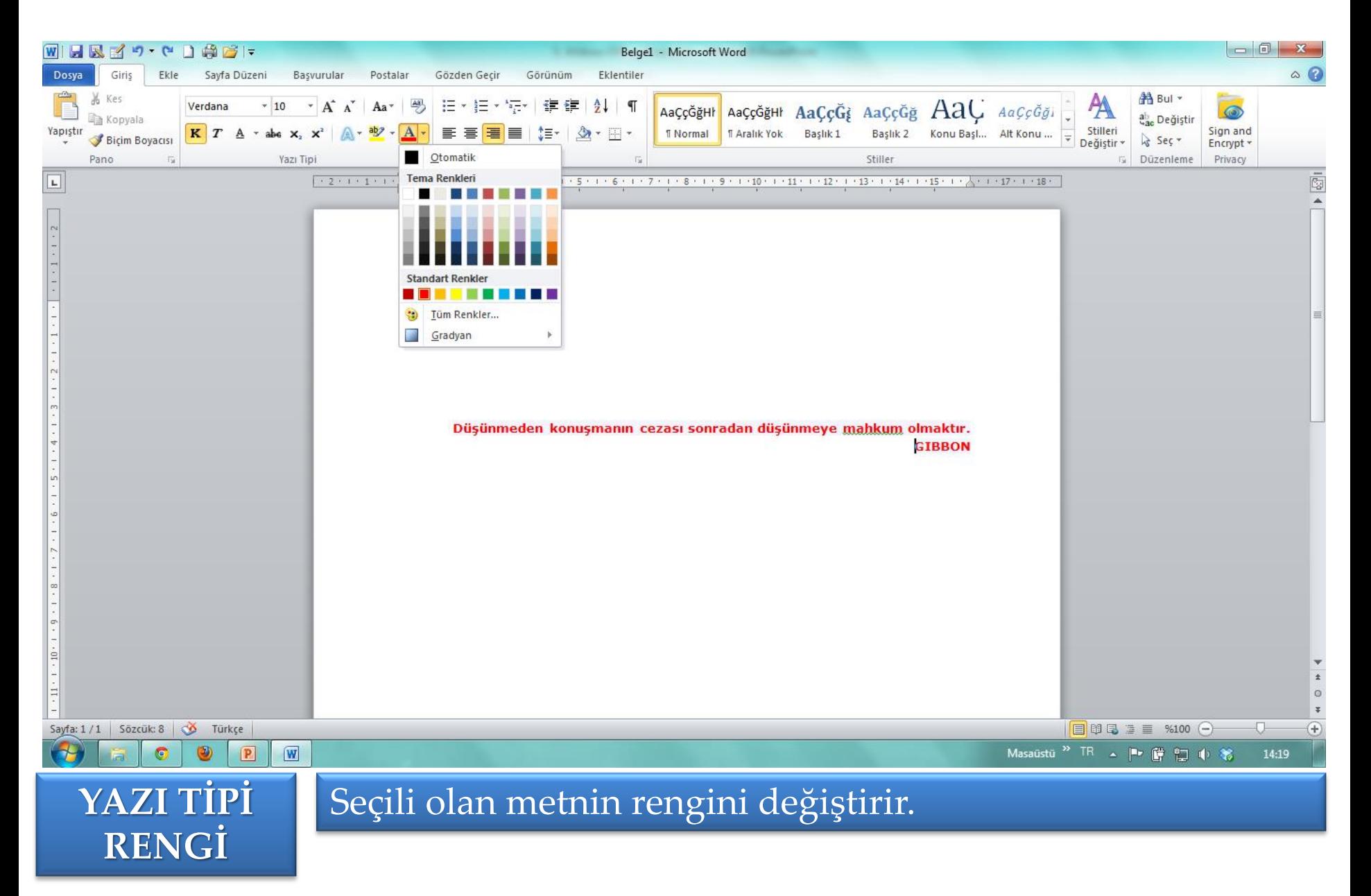

# **GİRİŞ/Yazı Tipi**

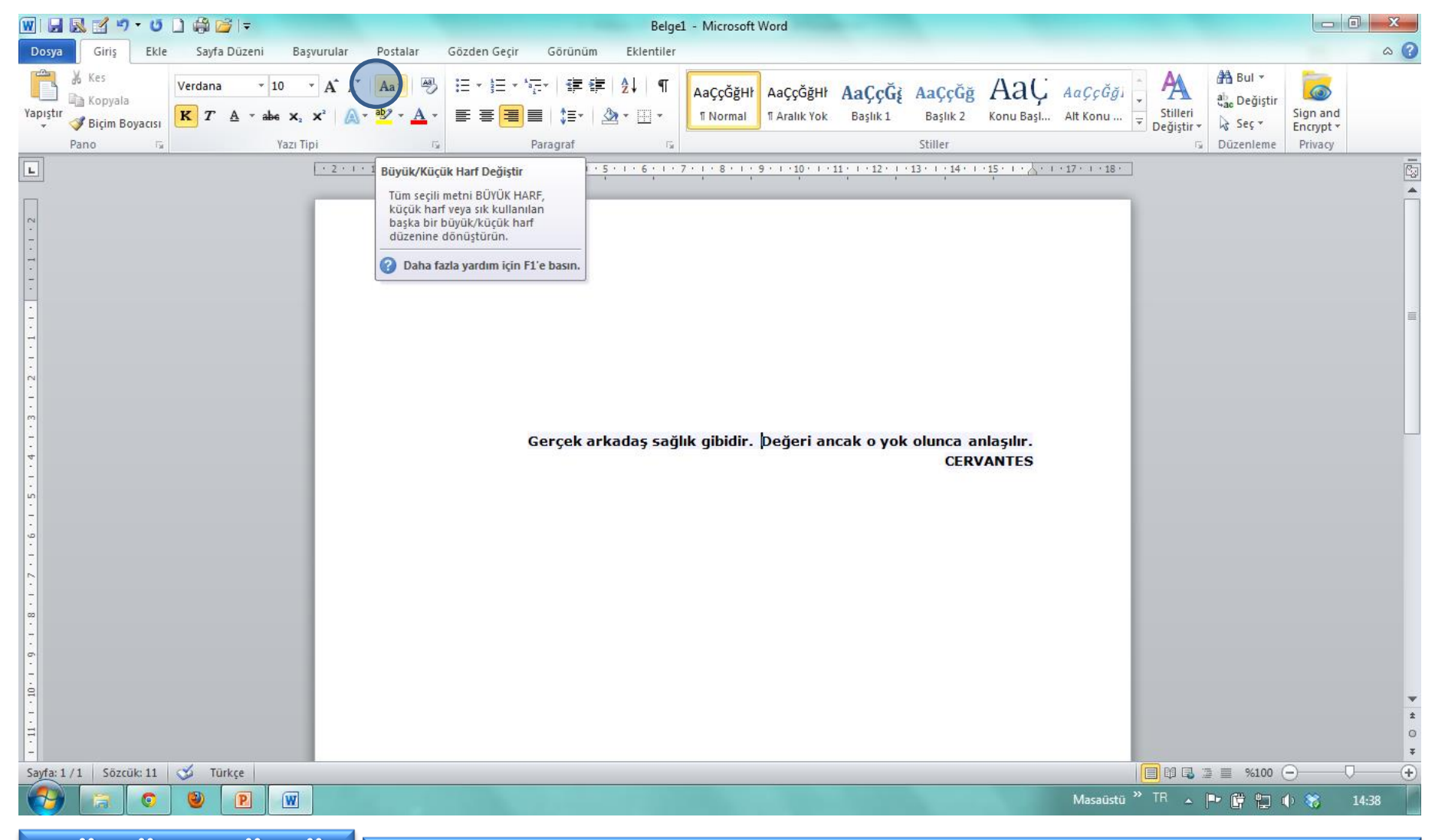

**BÜYÜK/KÜÇÜ K HARF DEĞİŞTİR**

Seçili olan metnin büyük yada küçük harflere dönüştürülmesi için kullanılır.

## **GİRİŞ/Madde işaretleri**

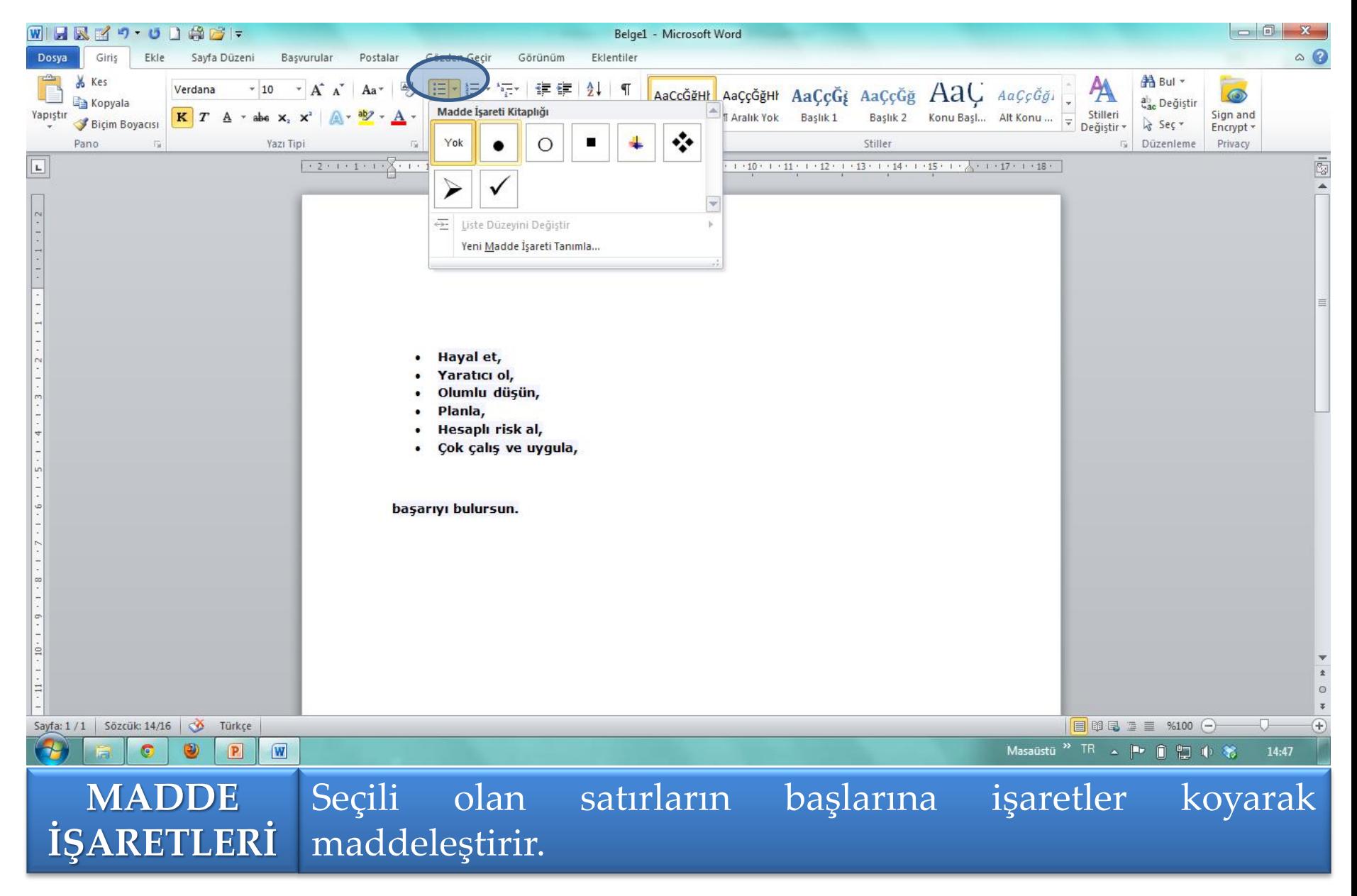

# **GİRİŞ/Metin Hizalama**

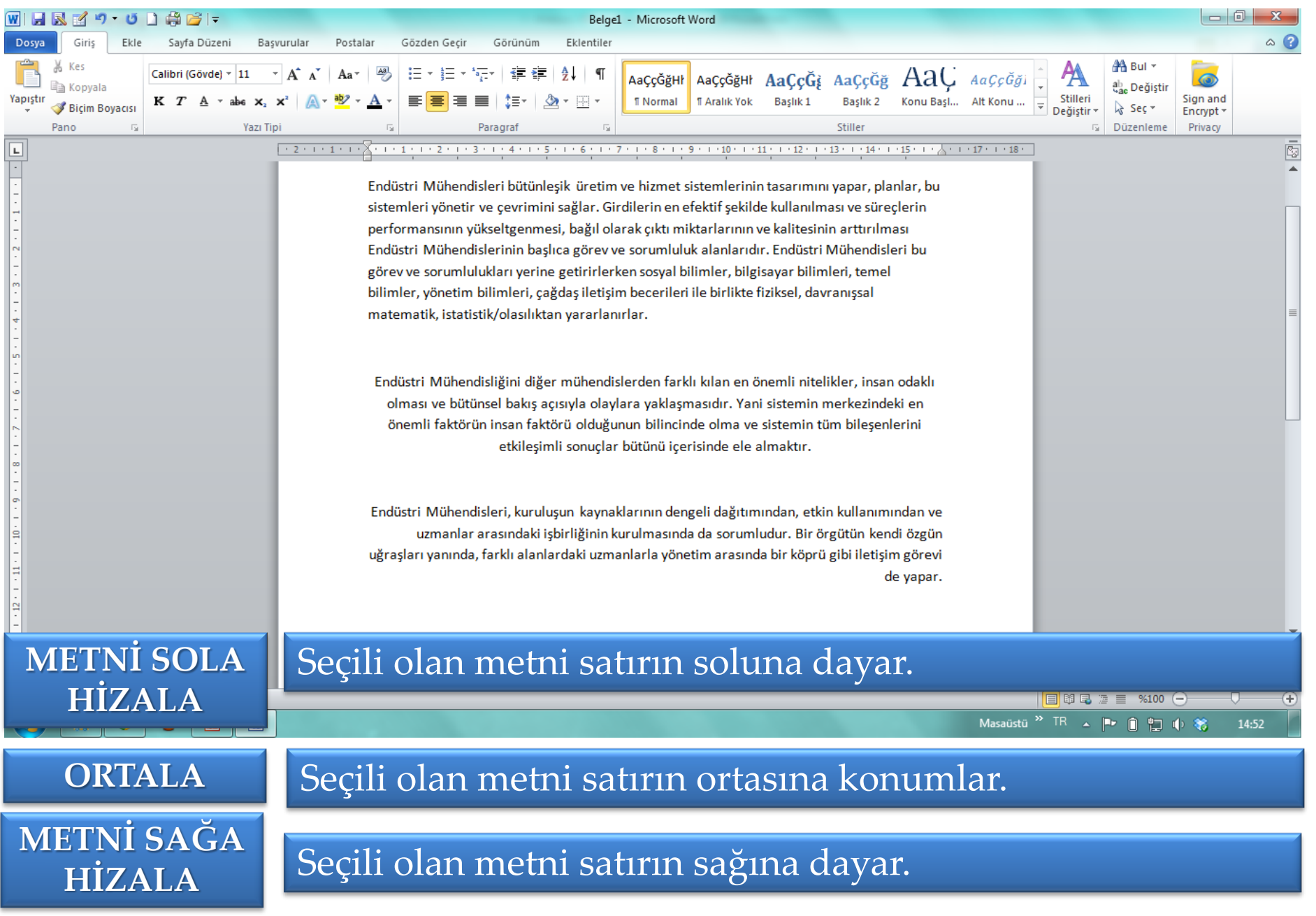

# **GİRİŞ/HAZIR SİTİLLER**

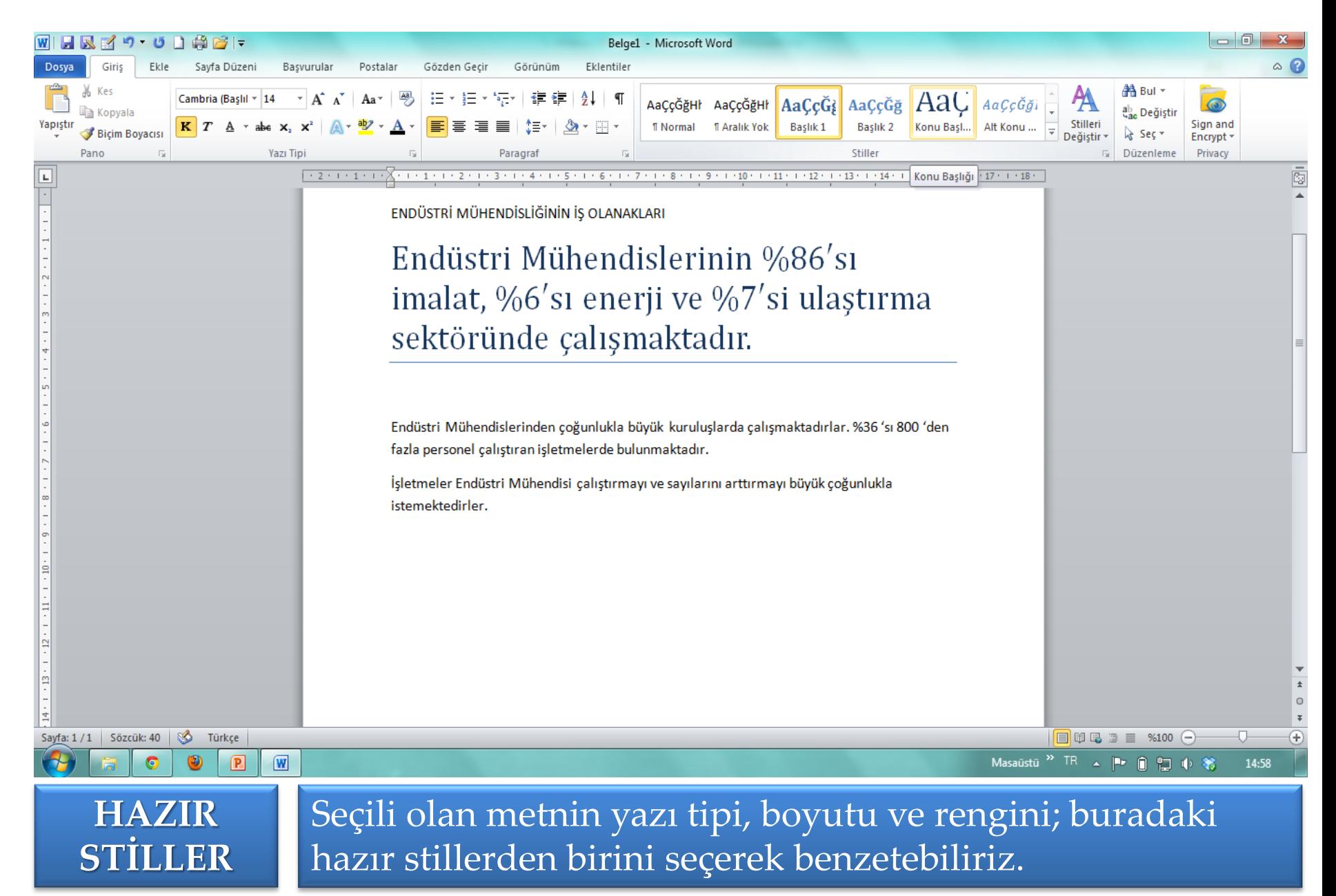

# **GİRİŞ/Yazı Sitilleri**

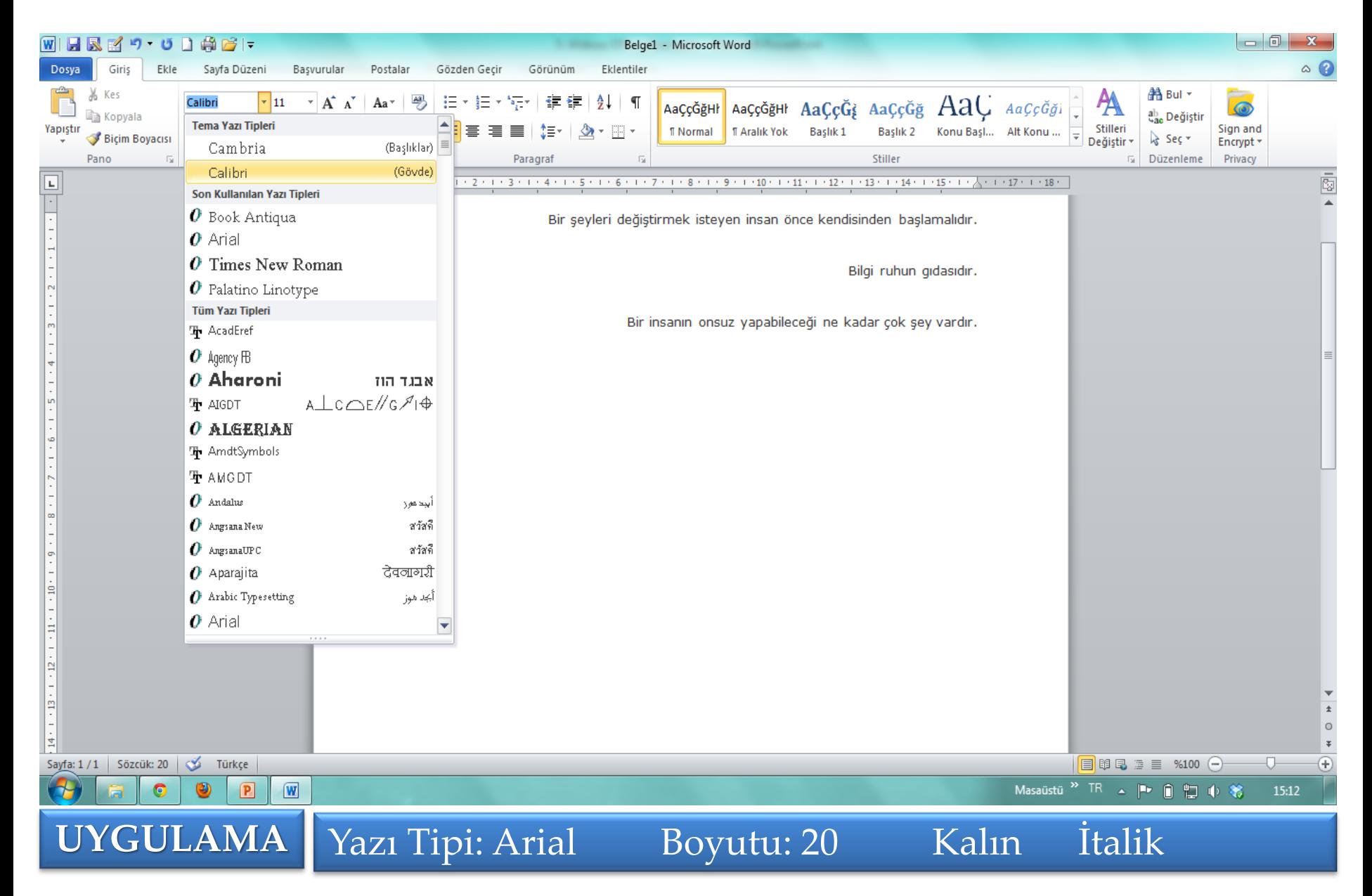

# **KORUMALI GÖRÜNÜM**

Internet üzerinde açtığımız bir dosyanın içinde yer alabilecek virüs vb zararlı bileşenleri etkisiz hale getirecek bir dosya açma şeklidir

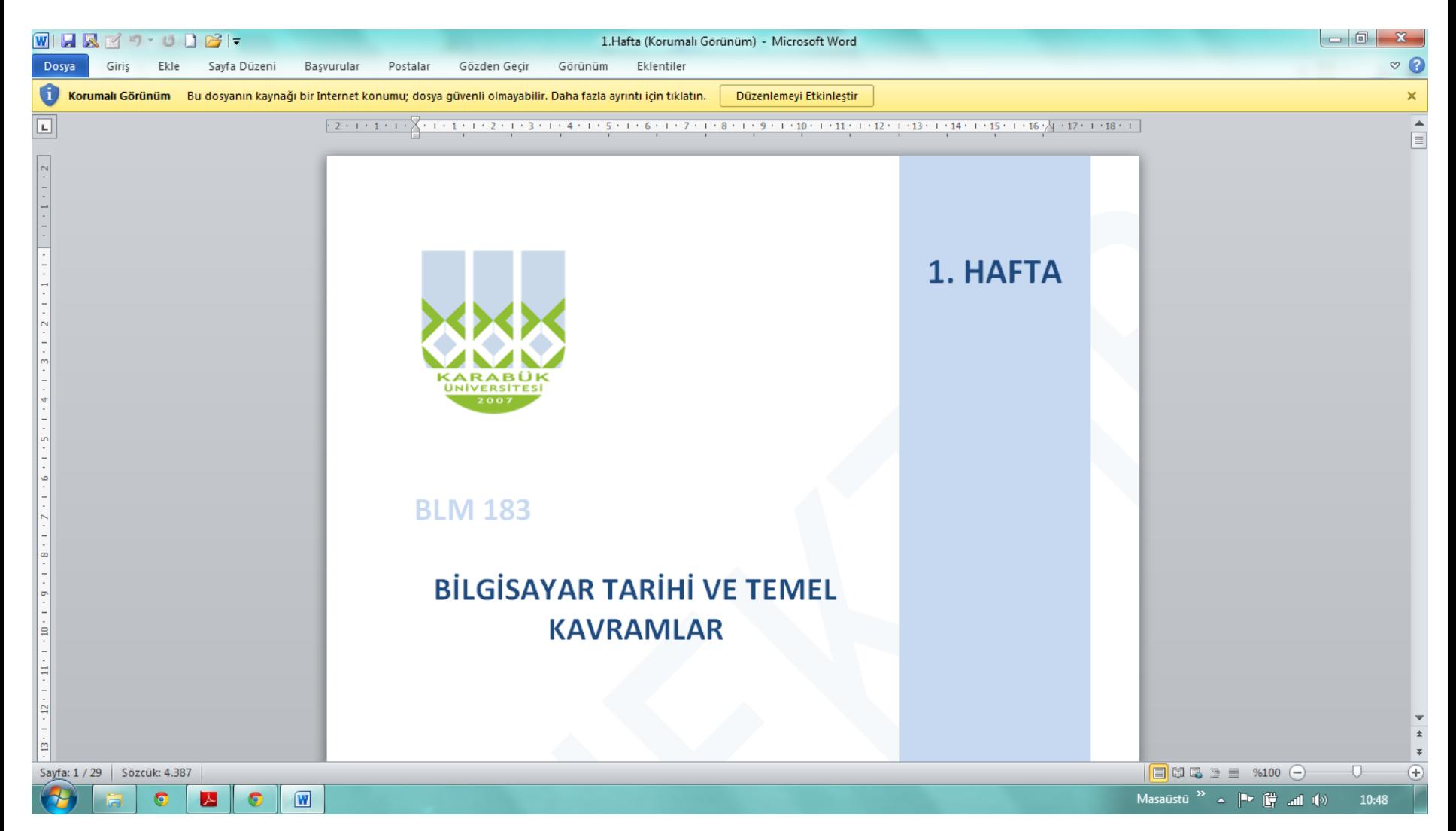

#### **KLAVYE KISA YOLAR**

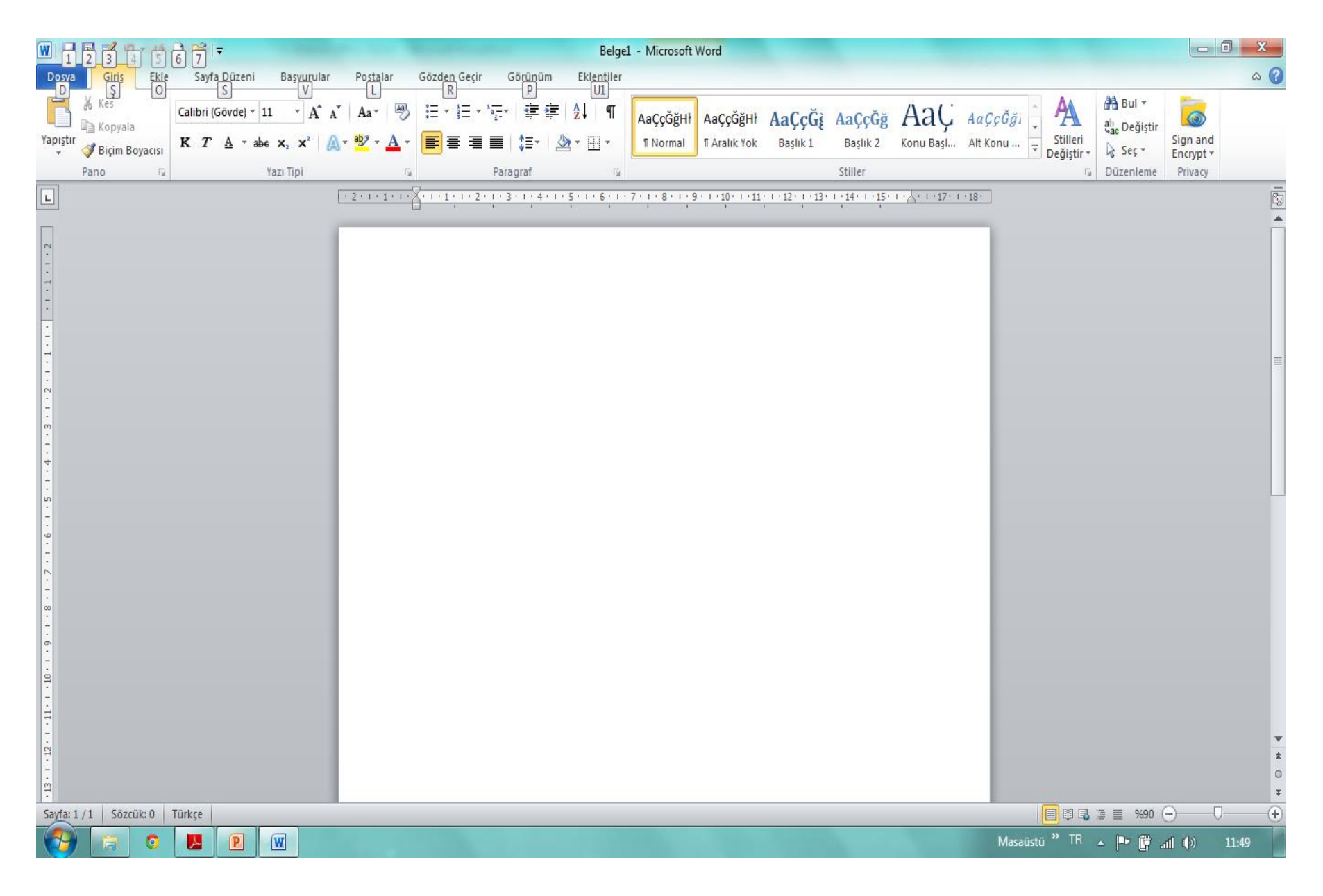